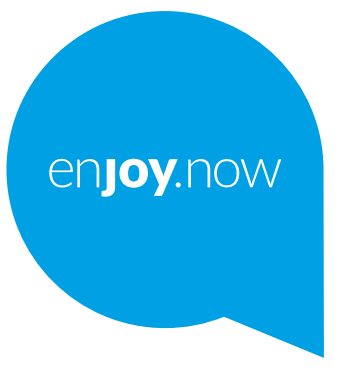

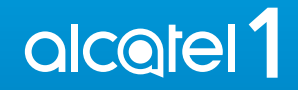

Lisätietoja puhelimen käyttämisestä on täydellisessä käyttöoppaassa, jonka voi ladata sivustosta **www. alcatelmobile.com**. Lisäksi, samalla verkkosivulla voit myös löytää vastauksia usein kysyttyihin kysymyksiin sekä päivittää ohjelmiston Mobiiliversionpäivityksen välityksellä ja paljon muuta.

#### **Huomaa:**

Tämä on Alcatel 1 5033X/5033D/5033Y -laitteen käyttöopas.

#### **Ohje**

Ks. seuraavat resurssit saadaksesi lisää tietoja koskien usein esitettyjä kysymyksiä (FAQ), ohjelmistoa, ja palvelutietoja.

#### **Usein esitettyjen kysymysten (FAQ) tarkastelu**

Siirry sivustolle

https://www.alcatelmobile.com/content/faq/

#### **Puhelimesi ohjelmiston päivitys**

Päivitys laitteesi **Päivitykset**-sovelluksen kautta.

Ladataksesi ohjelmiston päivitystyökalun tietokoneellesi, siirry sivustolle

https://www.alcatelmobile.com/content/software-drivers/

#### **Sarjanumeron tai IMEI:n löytäminen laitteellasi**

Voit nähdä sarjanumerosi tai kansainvälisen mobiililaitteen tunnisteen (IMEI) pakkausmateriaaleissa. Tai voit puhelimessasi valita kohdan **Asetukset > Tietoja puhelimesta > Tila**.

#### **Takuuhuolto**

Noudata ensin tämän oppaan ohjeita. Tarkista sitten palvelulinjat sekä huoltokeskusten tiedot osoitteessa

https://www.alcatelmobile.com/content/hotline-service-center/

#### **Oikeudellisten tietojen tarkastelu**

Voit puhelimessasi valita kohdan **Asetukset > Järjestelmä > Tietoja puhelimesta > Oikeudelliset tiedot**.

#### **Muiden alcatel-sovellusten käyttö**

Siirry sivustolle

https://www.alcatelmobile.com/content/app-services/

# **Sisällysluettelo**

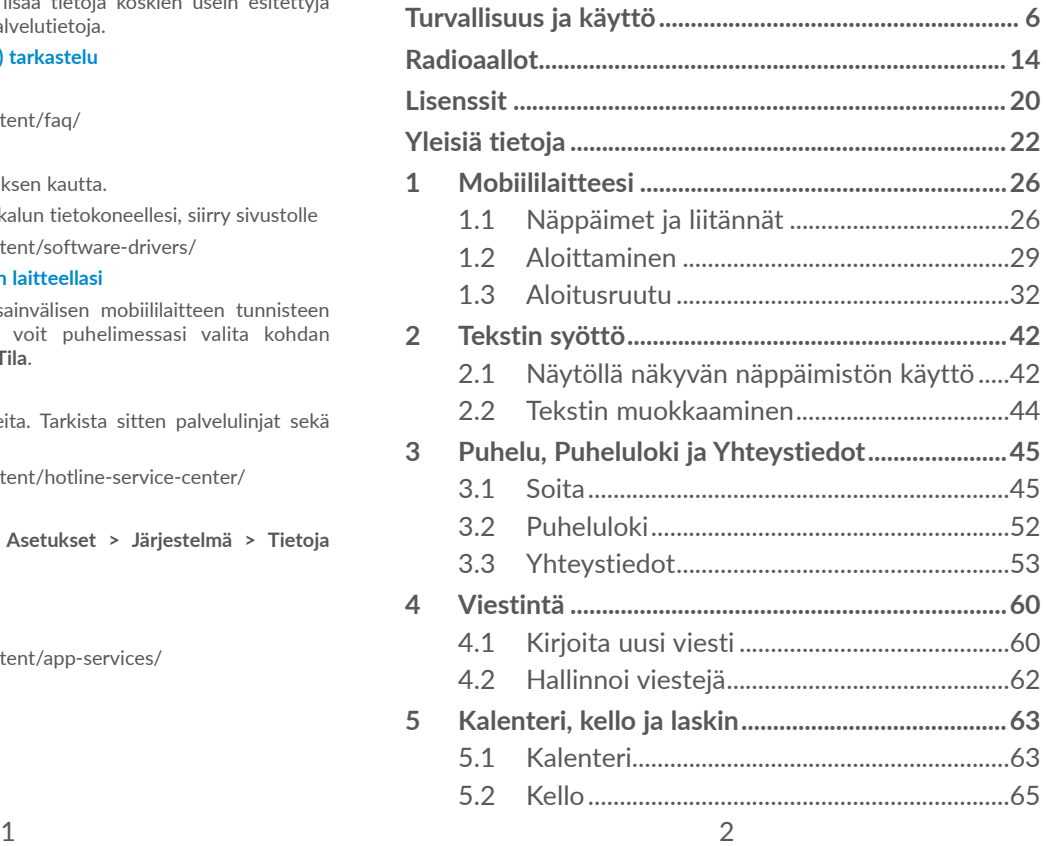

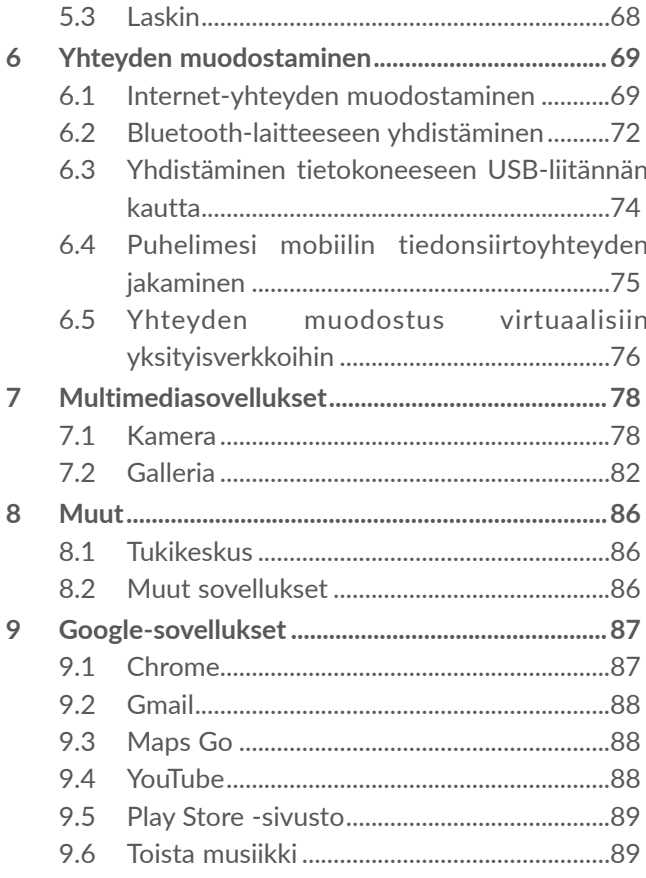

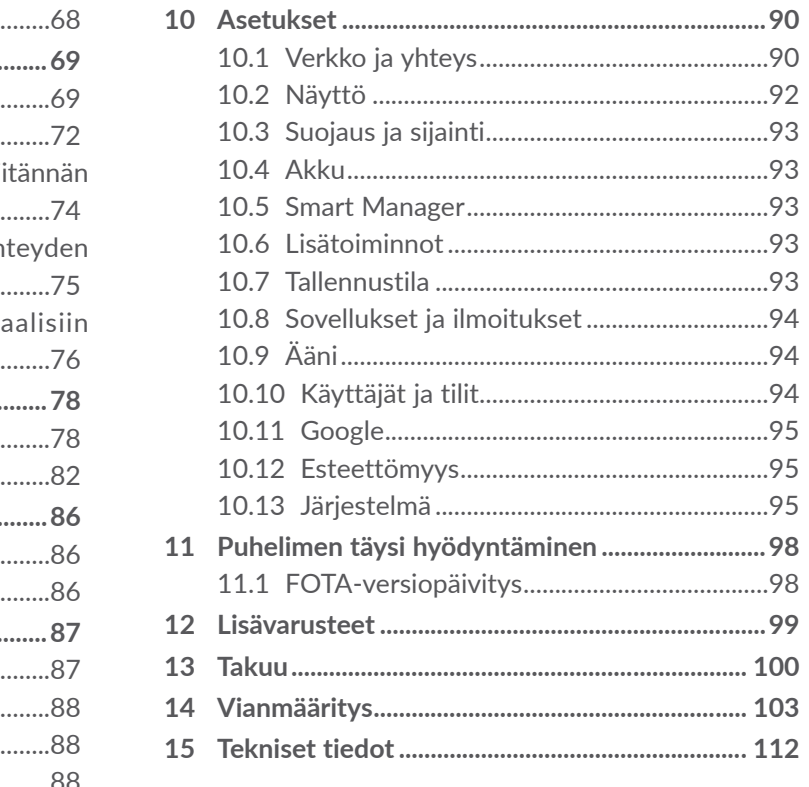

 $\overline{\mathcal{L}}$ 

<span id="page-3-0"></span>Tämä tuote on sovellettavan kansallisen SAR-raja-arvon 2,0 W/kg mukainen. Täsmälliset SAR-enimmäisarvot on mainittu tämän käyttöoppaan sivulla 15. www.sar-tick.com Kannettaessa tuotetta tai käytettäessä sitä kehon lähellä on syytä käyttää **alcotel** hyväksyttyä lisävarustetta, kuten koteloa, tai muulla tavoin pitää tuote vähintään 5 mm:n etäisyydellä kehosta, jotta radiotaajuusenergialle altistumista koskevat vaatimukset täytetään. Huomaa, että tuote voi lähettää radiotaajuuksia, vaikka puhelua ei olisikaan meneillään.

#### **SUOJAA KUULOASI**

Älä kuuntele suurella äänenvoimakkuudella pitkiä aikoja, jotta kuulosi ei vahingoitu. Ole varovainen, kun pidät laitetta korvasi lähellä kaiuttimen ollessa käytössä.

# **Turvallisuus ja käyttö...................**

Suosittelemme, että luet tämän luvun huolellisesti ennen puhelimen käyttämistä. Valmistaja ei ole missään vastuussa vahingoista, jotka voivat aiheutua sopimattomasta tai näiden ohjeiden vastaisesta käytöstä.

# **• LIIKENNETURVALLISUUS:**

Kun tiedetään tutkimusten osoittavan, että puhelimen käyttö ajoneuvolla ajettaessa muodostaa todellisen riskin, vaikka käytettäisiin hands-free-laitetta (autosarja, kuulokkeet...), kuljettajia kehotetaan olemaan käyttämättä puhelinta, kun auto ei ole pysäköitynä.

Älä käytä ajaessasi puhelinta ja kuulokkeita kuunnellaksesi musiikkia tai radiota. Kuulokkeiden käyttö voi olla vaarallista ja kiellettyä joillakin alueilla.

Kun puhelimeen on kytketty virta, se säteilee sähkömagneettisia aaltoja, jotka voivat häiritä ajoneuvon elektronisia järjestelmiä, kuten lukkiutumattomia ABS-jarruja tai turvatyynyjä. Voit välttyä ongelmilta toimimalla seuraavasti:

- Älä aseta puhelinta kojelaudan päälle tai turvatyynyn toiminta-alueelle;

- Varmista auton myyjältä tai valmistajalta, että kojelauta on suojattu riittävästi puhelimen radiotaajuusenergialta.

# **• KÄYTTÖEHDOT:**

Käyttäjää kehotetaan katkaisemaan laitteesta virta aika ajoin, jotta laitteen suorituskyky olisi mahdollisimman hyvä.

Katkaise puhelimesta virta astuessasi lentokoneeseen.

Katkaise puhelimesta virta terveydenhoitolaitoksissa erikseen osoitettuja alueita lukuun ottamatta. Monien nykyisin yleisesti käytettävien laitteiden tapaan puhelimet voivat häiritä muita sähkö- tai elektroniikkalaitteita tai radiotaajuuksia käyttäviä laitteita.

Katkaise puhelimesta virta, kun olet kaasujen tai syttyvien nesteiden läheisyydessä. Noudata tarkasti kaikkia polttoainevarastoissa, huoltoasemilla, kemiantehtaissa tai muissa räjähdysalttiissa ympäristöissä olevia varoituksia ja ohjeita.

Kun puhelin kytketään päälle, se tulee pitää ainakin 15 cm etäisyydellä lääketieteellisistä laitteista, kuten sydämentahdistimesta, kuulolaitteesta tai insuliinipumpusta, jne. Erityisesti, kun käytät puhelinta ja laitetta samanaikaisesti, sinun tulee pitää puhelinta korvallasi, joka on vastakkaisella puolella laitetta.

Vastaa puheluun ennen puhelimen nostamista korvalle, jotta vältät kuulosi heikkenemisen. Siirrä puhelin pois korvaltasi myös handsfree-tilaa käyttäessäsi, sillä vahvistettu ääni voi aiheuttaa kuulovaurion.

Älä anna lasten käyttää puhelinta ja/tai leikkiä sillä tai sen lisävarusteilla ilman valvontaa.

Jos puhelimessa on irrotettava kansi, ota huomioon, että puhelimen sisältämät aineet voivat aiheuttaa allergisen reaktion.

Jos puhelimen runko on yksiosainen, takakantta tai akkua ei voi irrottaa. Jos purat puhelimen, takuu raukeaa. Puhelimen purkaminen saattaa vaurioittaa akkua, josta voi vuotaa allergisen reaktion aiheuttavia nesteitä.

Käsittele puhelinta aina varovasti ja pidä se puhtaana ja pölyttömänä.

Älä jätä puhelinta alttiiksi huonolle säälle tai huonoille ympäristöoloille (esimerkiksi kosteus, sade, valuvat nesteet tai meri-ilma). Valmistajan suosittelema käyttölämpötila on -10 – +40 °C.

Yli 40 °C:n lämpötilassa puhelimen näytön luettavuus voi heiketä, vaikkakin tämä on tilapäistä eikä vakavaa.

Älä avaa puhelinta, pura sitä osiin tai yritä korjata sitä itse.

Älä pudota, heitä tai taivuta puhelinta.

Älä käytä puhelinta, jos näytön lasi on vahingoittunut, murtunut tai rikkoutunut, jotta vältät vammautumisen.

Älä maalaa laitetta.

Käytä vain akkuja, akkulatureita ja lisävarusteita, joita TCL Communication Ltd. ja sen tytäryhtiöt suosittelevat ja jotka ovat yhteensopivia puhelimesi mallin kanssa. TCL Communication Ltd. tai sen tytäryhtiöt eivät ole vastuussa korvausvaatimuksista, jotka aiheutuvat muiden latureiden tai akkujen aiheuttamista vahingoista. Muista varmuuskopioida kaikki puhelimeen tallennetut tärkeät tiedot tai pidä niistä kirjaa.

Jotkut henkilöt voivat saada epilepsiakohtauksia tai menettää tajuntansa altistuessaan vilkkuville valoille tai pelatessaan videopelejä. Näitä kohtauksia tai tajunnan menetyksiä voi ilmetä, vaikka henkilöllä ei olisi ollut niitä aiemmin. Jos sinulla on ollut kohtauksia tai tajunnanmenetyksiä tai niitä on esiintynyt suvussasi, pyydä lääkärin neuvoa ennen videopelien pelaamista tai vilkkuvalotoiminnon käyttöönottoa puhelimessa.

Vanhempien tulisi valvoa lasten videopelien pelaamista tai muiden sellaisten toimintojen käyttöä, joiden käyttöön puhelimissa liittyy vilkkuvia valoja. Kaikkien henkilöiden tulee lopettaa käyttö ja hakeutua lääkärin vastaanotolle, jos heillä ilmenee seuraavia oireita: kouristukset, silmien tai lihasten nykiminen, tajunnan menetys, tahattomat liikkeet tai sekavuus. Voit vähentää tällaisten oireiden todennäköisyyttä noudattamalla seuraavia turvatoimia:

- Älä pelaa pelejä tai käytä vilkkuvalotoimintoa, jos olet väsynyt tai tarvitset unta.
- Pidä vähintään 15 minuutin tauko kerran tunnissa.
- Pelaa huoneessa, johon on sytytetty valot.
- Pidä näyttöä mahdollisimman kaukana pelaamisen aikana.
- Jos kätesi, ranteesi tai käsivartesi väsyvät tai kipeytyvät pelaamisen aikana, lopeta pelaaminen ja lepää useita tunteja ennen pelaamisen jatkamista.
- Jos kipu käsissä, ranteissa tai käsivarsissa jatkuu pelaamisen aikana tai sen jälkeen, lopeta pelaaminen ja hakeudu lääkärin vastaanotolle.

Kun pelaat pelejä puhelimessa, voit tuntea käsissäsi, käsivarsissasi, niskassasi tai vartalosi muissa osissa ajoittaista epämukavuuden tunnetta. Noudata ohjeita, jotta vältät ongelmat, kuten jännetulehduksen, rannekanavaoireyhtymän ja muut tuki- ja liikuntaelimistön vaivat.

# **• YKSITYISYYS:**

Huomaa, että käyttäessäsi puhelinta omalla lainkäyttöalueellasi tai muilla lainkäyttöalueilla sinun on noudatettava sovellettavia lakeja ja säännöksiä, jotka koskevat valokuvaamista ja äänten tallentamista puhelimella. Näiden lakien ja määräysten mukaan valokuvien ottaminen muista henkilöistä tai heidän henkilökohtaisista ominaisuuksistaan tai heidän äänensä äänittäminen ja näiden tallenteiden kopioiminen tai levittäminen voi olla ankarasti kiellettyä, sillä näitä toimia pidetään yksityisyyden loukkauksina. Käyttäjän yksinomaisella vastuulla on tarvittaessa varmistaa, että yksityisten tai luottamuksellisten keskustelujen tallentamiseen tai toisen henkilön valokuvaamiseen on saatu lupa etukäteen. Puhelimen myyjä (operaattori mukaan lukien) ei ole missään vastuussa puhelimen sopimattomasta käytöstä.

## **• AKKU:**

Ilmakuljetusmääräyksistä johtuen tuotteesi akku ei ole ladattu. Lataa se ensin.

#### **Rakenteeltaan ei-yksiosaiset laitteet:**

Noudata seuraavia ohjeita:

- Älä yritä avata akkua (myrkyllisten höyryjen ja palovammojen vaaran takia).
- Älä puhkaise tai pura akkua äläkä aiheuta siihen oikosulkua.

- Älä polta käytettyä akkua, hävitä sitä kotitalousjätteen mukana, äläkä säilytä sitä yli 60 °C:n (140 °F:n) lämpötilassa.

Akut on hävitettävä paikallisten jätehuoltomääräysten mukaisesti. Käytä akkua vain siihen tarkoitukseen, johon se on suunniteltu. Älä käytä vahingoittuneita akkuja tai akkuja, joita TCT Mobile Limited ja/tai sen tytäryhtiöt eivät suosittele.

#### **Rakenteeltaan ei- yksiosainen laite, jossa ei ole irrotettavaa akkua:**

Noudata seuraavia ohjeita:

- Älä yritä irrottaa, vaihtaa tai avata akkua.
- Älä puhkaise tai pura akkua äläkä aiheuta siihen oikosulkua.
- Älä polta käytettyä akkua, hävitä sitä kotitalousjätteen mukana äläkä säilytä sitä yli 60 °C:n (140 °F:n) lämpötilassa.

Puhelin ja akut on hävitettävä paikallisten ympäristömääräysten mukaisesti.

#### **Rakenteeltaan yksiosainen laite:**

Noudata seuraavia ohjeita:

- Älä yritä avata takakantta.
- Älä yritä irrottaa, vaihtaa tai avata akkua.
- Älä puhkaise puhelimen takakantta.

<span id="page-7-0"></span>- Älä polta käytettyä akkua, hävitä sitä kotitalousjätteen mukana äläkä säilytä sitä yli 60 °C:n (140 °F:n) lämpötilassa.

Yksiosainen puhelin ja akku tulee tuhota paikallisesti sovellettavien ympäristömääräysten mukaisesti.

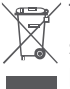

Tämä puhelimessa, akussa ja lisävarusteissa oleva  $\mathbb{X}$  symboli tarkoittaa, että nämä tuotteet on niiden käyttöiän loputtua vietävä keräyspisteisiin:

- kunnalliset jätteenkäsittelykeskukset, joissa on erilliset astiat tällaisia laitteita varten
- Myymälöissä olevat keräysastiat.

Sen jälkeen tuotteet kierrätetään niin, että ympäristöön ei pääse haitallisia aineita, ja osat voidaan käyttää uudelleen.

#### **Euroopan unionin maissa:**

Nämä keräyspisteet ovat maksuttomia.

Kaikki tuotteet, joissa on tämä merkki, on toimitettava näihin keräyspisteisiin.

### **Muilla kuin Euroopan unionin lainkäyttöalueilla:**

Laitteita, joissa on tämä merkki, ei saa sijoittaa tavallisiin jäteastioihin, jos lainkäyttöalueella tai maantieteellisellä alueella on sopivia kierrätys- ja keräyslaitoksia. Sen sijaan ne on toimitettava keräyspisteisiin kierrätettäviksi.

**VAROITUS:** RÄJÄHDYSVAARA, JOS AKKU KORVATAAN VÄÄRÄNTYYPPISELLÄ AKULLA. HÄVITÄ KÄYTETYT AKUT OHJEIDEN MUKAAN.

# **• LATURIT:**

Verkkovirtakäyttöisten laturien käyttölämpötila on: 0–40 °C (32–104 °F).

Puhelimeesi suunnitellut laturit ovat informaatioteknisten laitteiden ja toimistolaitteiden käytön turvallisuusstandardin mukaisia. Ne ovat myös ekologiselle suunnittelulle asetettavia vaatimuksia koskevan direktiivin 2009/125/EY mukaisia. Erilaisten sähköisten ominaisuuksien takia tietyllä lainkäyttöalueella ostettu laturi ei välttämättä toimi jollakin toisella lainkäyttöalueella. Latureita tulee käyttää vain niille tarkoitetuilla alueilla.

# **Radioaallot......................................**

Todistus kansainvälisten standardien (ICNIRP) tai eurooppalaisen direktiivin 2014/53/EU (RED) vaatimustenmukaisuudesta vaaditaan kaikilta puhelinmalleilta, ennen kuin ne voidaan tuoda markkinoille. Käyttäjän ja muiden henkilöiden terveyden ja turvallisuuden suojaaminen on näiden standardien tai tämän direktiivin oleellinen vaatimus.

TÄMÄ LAITE ON KANSAINVÄLISTEN RADIOAALLOILLE ALTISTUMISTA KOSKEVIEN OHJEIDEN MUKAINEN

Puhelimesi on radiolähetin ja -vastaanotin. Se ei ylitä kansainvälisen ohjeiston suosittelemia radioaalloille (radiotaajuisille sähkömagneettisille kentille) asetettuja altistumisen enimmäisarvoja. Ohjeiston on laatinut ICNIRP, joka on itsenäinen tieteellinen organisaatio. Ohjeiston huomattava turvamarginaali varmistaa kaikkien henkilöiden turvallisuuden iästä ja terveydentilasta riippumatta.

Radioaalloille altistumista koskevissa ohjeissa käytetään mittayksikkönä SAR (Specific Absorption Rate) -arvoa. Mobiililaitteiden SAR-raja-arvo on 2 W/kg.

SAR-testit suoritetaan laitteen tavallisissa käyttöasennoissa laitteen lähettäessä suurimmalla sertifioidulla teholla kaikilla testattavilla taajuusalueilla. Suurimmat tämän laitemallin ICNIRP-ohjeiden mukaiset SAR-arvot ovat:

#### 5033X

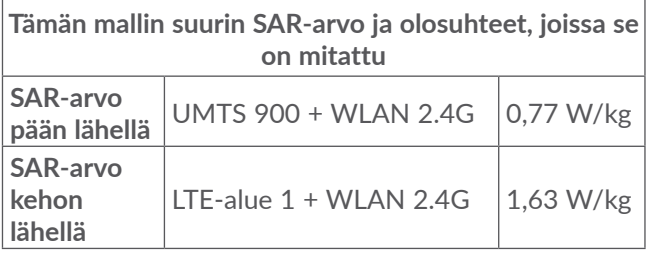

#### 5033D

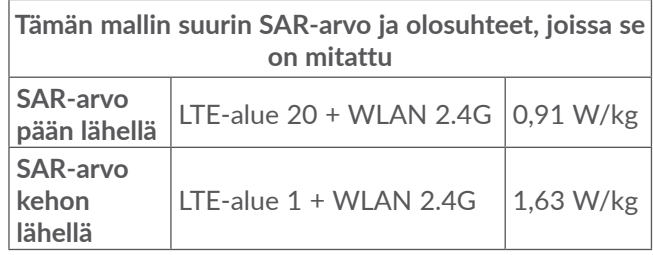

#### 5033Y

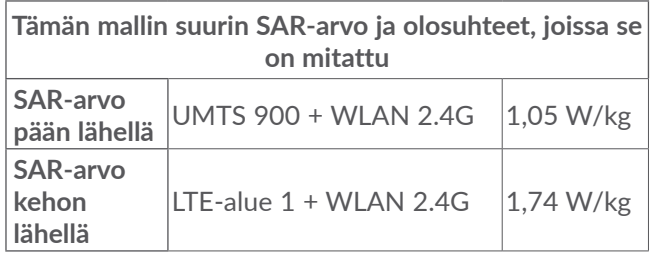

Käytön aikana tämän puhelimen todelliset SAR-arvot ovat tavallisesti paljon yllä mainittuja arvoja pienemmät. Tämä johtuu siitä, että mobiililaitteesi toimintatehoa pienennetään automaattisesti, jos puhelu ei vaadi täyttä tehoa. Näin järjestelmän tehokkuus saadaan mahdollisimman suureksi ja vähennetään verkkoon aiheutuvia häiriöitä. SAR-arvo on sitä pienempi, mitä pienempi puhelimen teho on.

Vartalolla kannettavan laitteen SAR-testi on suoritettu 5 mm:n etäisyydellä. Vartalolla kannettavan tabletlaitteen aiheuttamaa radiotaajuusenergialle altistumista koskevien ohjeiden täyttymiseksi puhelinta on käytettävä vähintään tällä etäisyydellä vartalosta.

Jos käytät hyväksymätöntä lisävarustetta, varmista, ettei kyseinen tuote sisällä mitään metallia ja että puhelin voidaan sen avulla pitää määritetyn etäisyyden päässä kehosta.

Jotkin organisaatiot, kuten WHO (Maailman terveysjärjestö) ja FDA (Yhdysvaltain elintarvike- ja lääkevirasto), ovat ilmoittaneet, että jos käyttäjät haluavat vähentää altistumistaan, he voivat puhelujen aikana pitää matkapuhelimen etäällä päästä ja muista kehon osista handsfree-laitteen avulla tai vähentää puhelimen käyttöä.

Saat lisätietoja osoitteesta**www.alcatelmobile.com**.

Lisätietoja sähkömagneettisista kentistä ja terveydestä on seuraavassa sivustossa: http://www.who.int/pehemf.

Puhelimessasi on sisäinen antenni. Vältä antennin koskettamista ja vahingoittamista, jotta se toimii parhaalla mahdollisella tavalla.

Koska mobiililaitteissa on paljon toimintoja, laitteita voidaan käyttää muissakin asennoissa kuin korvaa vasten. Puhelin toimii tällöin ohjeiden vaatimusten mukaisesti, kun sitä käytetään kuulokemikrofonin tai USB-datakaapelin kanssa. Jos käytät muuta lisävarustetta, varmista, ettei kyseinen tuote sisällä mitään metallia ja että puhelin voidaan sen avulla pitää vähintään 5 mm:n etäisyydellä kehosta.

Huomaa, että laitetta käyttäessäsi jotkin henkilökohtaiset tietosi saatetaan jakaa päälaitteen kanssa. Sinun on itse huolehdittava henkilökohtaisten tietojesi suojaamisesta ja estettävä niiden jakaminen valtuuttamattomien laitteiden tai kolmannen osapuolen laitteiden kanssa, jotka yhdistetään omaan laitteeseesi. Yhdistä Wi-Fitoiminnoilla varustetut laitteet vain luotettuihin Wi-Fi-verkkoihin. Samoin kun käytät tuotettasi tukiasemana (jos toiminto on käytettävissä), varmista verkkosi suojaus. Nämä varotoimet auttavat estämään valtuuttamattoman pääsyn puhelimeesi. Tuotteesi voi tallentaa henkilökohtaisia tietoja eri paikkoihin, kuten SIM-korttiin, muistikorttiin ja sisäiseen muistiin. Poista tai tyhjennä kaikki henkilökohtaiset tiedot, ennen kuin kierrätät, palautat tai annat pois tuotteesi. Valitse sovellukset ja päivitykset huolellisesti ja asenna ne vain luotetuista lähteistä. Jotkut sovellukset voivat vaikuttaa tuotteesi suorituskykyyn ja/tai päästä yksityisiin tietoihin, kuten tili-, puhelu- ja sijaintitietoihin sekä verkon resursseihin.

<span id="page-10-0"></span>Huomaa, että kaikki TCL Communication Ltd.:n kanssa jaetut tiedot tallennetaan sovellettavien tietosuojalakien mukaisesti. Näitä tarkoituksia varten TCL Communication Ltd. käyttää ja ylläpitää asianmukaisia teknisiä ja organisatorisia toimenpiteitä kaikkien henkilökohtaisten tietojen suojaamiseksi esimerkiksi valtuuttamattomalta tai lainvastaiselta käsittelyltä ja tällaisten henkilökohtaisten tietojen tahattomalta katoamiselta, tuhoutumiselta tai vahingoittumiselta, ja nämä toimenpiteet tuottavat asianmukaisen suojaustason, jonka perusteina ovat

- käytettävissä olevat tekniset mahdollisuudet,
- toimintojen käytön kustannukset,
- henkilökohtaisten tietojen käsittelyyn liittyvät riskit ja
- käsiteltävien henkilökohtaisten tietojen arkaluontoisuus.

Voit käyttää, tarkastella ja muokata henkilökohtaisia tietojasi milloin tahansa kirjautumalla käyttäjätiliisi, siirtymällä käyttäjäprofiiliisi tai ottamalla suoraan yhteyden meihin. Jos vaadit meitä muokkaamaan henkilökohtaisia tietojasi tai poistamaan ne, saatamme pyytää sinua todistamaan henkilöllisyytesi ennen pyyntösi toteuttamista.

# **Lisenssit ..........................................**

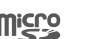

 $\bigcirc$ 

microSD-logo on tavaramerkki.

Bluetooth-sanamerkki ja -logot ovat Bluetooth SIG, Inc:n omaisuutta, ja TCL Communication Ltd. ja sen tytäryhtiöt käyttävät näitä merkkejä lisenssillä. Muut tavaramerkit ja kauppanimet kuuluvat vastaaville omistajilleen.

**Alcatel 5033X/5033D/5033Y** Bluetoothilmoitustunnus D038401

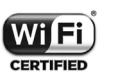

Wi-Fi-logo on Wi-Fi Alliancen sertifiointimerkki.

Tätä laitetta voidaan käyttää kaikissa Euroopan maissa.

Tätä laitetta voidaan käyttää rajoituksetta missä tahansa EU-jäsenvaltiossa.

Google, Google-logo, Android, Android-logo, Google Search™, Google Maps™, Gmail™, YouTube, Google Play -kauppa, Google Latitude<sup>™</sup> ja Hangouts<sup>™</sup> ovat Google, Inc:n tavaramerkkejä.

<span id="page-11-0"></span>Android-robotti toisinnetaan tai sitä muutetaan Googlen luoman ja jakaman työn pohjalta, ja sitä käytetään Creative Commons 3.0 Attribution Licensesopimuksen ehtojen mukaisesti (teksti tulee näkyviin, kun kosketat **Googlen lakiasiat** kohdassa **Asetukset > Järjestelmä > Tietoja puhelimesta > Oikeudelliset tiedot**) (1).

Olet ostanut tuotteen, joka käyttää avoimen lähdekoodin (http://opensource.org/) ohjelmia mtd, msdosfs, netfilter/iptables ja initrd objektikoodissa ja muita avoimen lähdekoodin GNU General Public License- ja Apache License -lisenssien alaisia ohjelmia.

Toimitamme sinulle pyynnöstä täydellisen kopion vastaavista lähdekoodeista kolmen vuoden aikana siitä, kun TCL Communication Ltd. on jakanut tuotetta.

Voit ladata lähdekoodit osoitteesta http://sourceforge. net/projects/alcatel/files/. Lähdekoodien toimitus Internetistä on maksutonta.

Huomautamme täten, että loppukäyttäjän takuu aineettomien oikeuksien rikkomisesta rajoittuu ainoastaan EU:n/ETA:n/Sveitsin alueelle.

Jos, ja siinä laajuudessa kun, Tuote viedään, otetaan mukaan tai sitä käytetään loppuasiakkaan toimesta EU:n/ETA:n/Sveitsin ulkopuolella, kaikki valmistajan ja/tai sen toimittajan tuotteeseen liittyvät vastuut, takuu ja korvausvelvollisuus raukeavat (sisältäen kaikki korvaukset liittyen aineettomien oikeuksien loukkauksiin).

# **Yleisiä tietoja .................................**

- • **Internet-osoite: www.alcatelmobile.com**
- • **Suoralinja:** Katso "PALVELUT"-lehtinen, joka tuli puhelimesi mukana, tai käy sivustollamme.
- • **Valmistaja:** TCL Communication Ltd.
- • **Osoite:** 5/F, Building 22E, 22 Science Park East Avenue, Hong Kong Science Park, Shatin, NT, Hong Kong
- • **Elektronisten tunnisteiden polku**: Saat lisätietoja tunnisteista koskettamalla **Asetukset > Säädösilm. ja turvallisuus** tai näppäilemällä \*#07# (1).

Sivustossamme on vastaukset usein kysyttyihin kysymyksiin. Voit myös ottaa yhteyttä meihin sähköpostitse pyytääksesi vastauksia mahdollisiin kysymyksiisi.

<sup>(1)</sup> Ei ehkä ole käytettävissä kaikissa maissa.

 $(1)$  Määräytyy maan tai alueen mukaan.

Tämä radiolaite toimii seuraavilla taajuusalueilla ja radiotaajuisilla maksimilähetystehoilla:

GSM 850/900: 33 dBm

GSM 1800/1900: 30 dBm

UMTS B1/2/5/8 (2100/1900/850/900): 24 dBm

LTE 1/3/7/8/20 (2100/1800/2600/900/800): 23 dBm Bluetooth: < 20 dBm

802.11 b/g/n: 2,4 GHz kaista < 20 dBm

NFC 13,56 MHz: < 25 dBuA/m 10 metrissä (1)

# • **Määräyksiin liittyvät tiedot**

TCL Communication Ltd. vahvistaa täten, että radiolaite tyyppiä **Alcatel 5033X/5033D/5033Y** on direktiivin 2014/53/EU vaatimusten mukainen.

EU-vaatimustenmukaisuusvakuutuksen koko teksti on saatavana internet-osoitteessa: http://**www. alcatelmobile.com**/EU\_doc.

## • **Lisätietoja**

Kuvaus lisälaitteista ja tarvikkeista, sisältäen ohjelmistot, jotka mahdollistavat radiolaitteen toiminnan halutulla tavalla, on saatavana EU-vaatimustenmukaisuusvaku utuksen koko tekstin yhteydessä internet-osoitteessa http://**www.alcatelmobile.com**/EU\_doc.

## **Suojaaminen varkaudelta (1)**

Puhelin tunnistetaan IMEI-numerosta (puhelimen sarjanumerosta), joka näkyy pakkaustarrassa ja puhelimen muistissa. On suositeltavaa kirjoittaa numero muistiin (paina \*#06#), kun käytät laitetta ensimmäisen kerran. Säilytä numero turvallisessa paikassa. Poliisi tai operaattorisi voi kysyä numeroa, jos laite varastetaan. Numeron avulla puhelin voidaan lukita niin, ettei kolmas osapuoli voi käyttää sitä edes toisella SIM-kortilla.

#### **Ilmoitus**

Käyttöoppaassa olevien kuvausten ja puhelimen toiminnan välillä voi olla tiettyjä eroja. Tämä määräytyy puhelimen ohjelmistoversion tai operaattorin tiettyjen palvelujen mukaan.

TCL Communication Ltd. ei ole laillisesti vastuussa tällaisista mahdollisista eroista eikä niiden mahdollisista seurauksista, vaan operaattori on niistä yksinomaisessa vastuussa. Tässä puhelimessa voi olla aineistoja, mukaan lukien sovelluksia ja ohjelmistoja suoritettavassa muodossa tai lähdekoodimuodossa, jotka kolmannet osapuolet ovat toimittaneet sisällytettäviksi tähän puhelimeen ("Kolmansien osapuolten aineistot"). Kaikki Kolmansien osapuolien aineistot tarjotaan sellaisina kuin ne ovat, ilman mitään ilmaistua tai epäsuoraa takuuta. Ostaja hyväksyy, että TCL Communication Ltd. on täyttänyt mobiililaitteiden ja puhelimien valmistajana

(1) Vain 5033Y.

<sup>(1)</sup> Varmista palvelun saatavuus verkko-operaattoriltasi.

<span id="page-13-0"></span>kaikki laatuvelvoitteensa immateriaalioikeuksien noudattamiseksi. TCL Communication Ltd. ei missään tilanteessa ole vastuussa Kolmansien osapuolten aineistojen toimintakyvyttömyydestä tai toiminnan epäonnistumisesta tässä puhelimessa tai yhdessä minkä tahansa muun laitteen kanssa. Lain sallimassa laajuudessa TCL Communication Ltd. ei ole vastuussa mistään korvausvaatimuksista, haasteista, kanteista tai oikeudenkäynneistä ja erityisesti rajoituksetta mihin tahansa vastuuteorioihin pohjautuvista, vahingonkorvauslakeihin liittyvistä oikeudenkäynneistä, jotka seuraavat tällaisten kolmansien osapuolten aineistojen mistä tahansa käytöstä tai käyttöyrityksistä. Lisäksi laitteissa oleviin Kolmansien osapuolten aineistoihin, jotka TCL Communication Ltd. toimittaa maksutta, voi tulevaisuudessa liittyä maksullisia päivityksiä; TCL Communication Ltd. torjuu kaikki tällaisia lisäkustannuksia koskevat vastuut, jotka ostaja kantaa yksin. TCL Communication Ltd. ei ole missään vastuussa minkään sovelluksen puuttumisesta, koska sovellusten saatavuus määräytyy käyttömaan ja ostajan käyttämän operaattorin mukaan. TCL Communication Ltd. pidättää oikeuden milloin tahansa lisätä tai poistaa Kolmansien osapuolien materiaalia puhelimistaan ilman ennakkoilmoitusta; missään tilanteessa TCL Communication Ltd. ei ole vastuussa ostajalle mistään sellaisen poistamisen seurauksista.

# **1 Mobiililaitteesi........................**

# **1.1 Näppäimet ja liitännät**

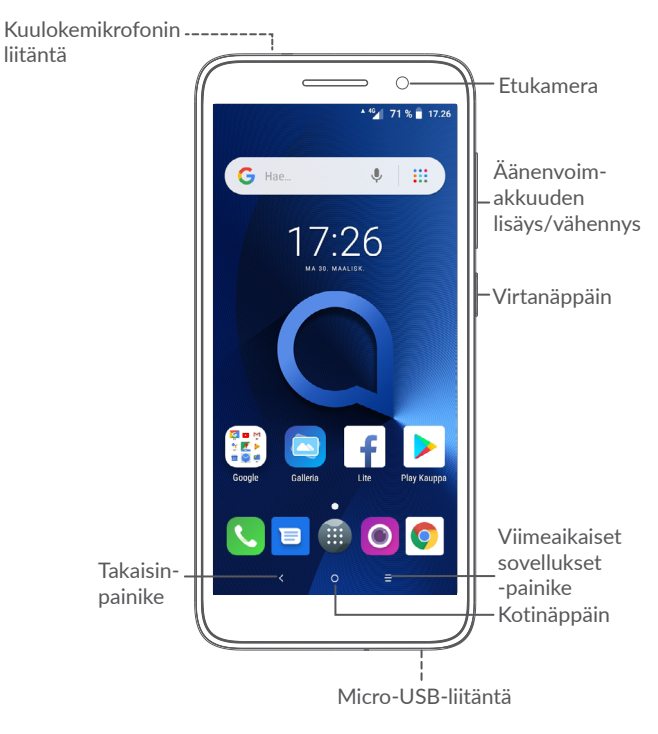

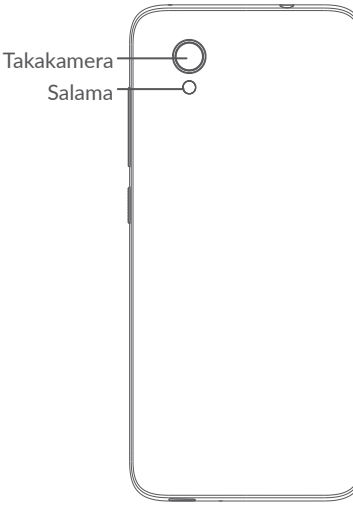

## **Takaisin-painike**

• Valitse siirtyäksesi takaisin edelliseen ruutuun tai sulkeaksesi dialogiruudun, valintaikkunan, ilmoituspaneelin jne.

## **Kotipainike**

- • Koskettamalla voit palata Aloitusruutuun mistä tahansa sovelluksesta tai näytöstä.
- • Pitkä painallus kytkee Google Nowsovelluksen päälle. Voit saada apua, kuten suuntaopastusta ja ravintolatietoja näytöllä havaitun sisällön perusteella.

# **Viimeaikaiset sovellukset -painike**

• Valitse avataksesi korttinäkymän äskettäin käytetyistä sovelluksista.

# **Virtapainike**

- Paina: Lukitse näyttö / sytytä näytön valaistus.
- • Paina jonkin aikaa: Näytä ponnahdusvalikko, jossa ovat toiminnot **Uudelleenkäynnistys / Katkaise virta / Lentokonetila**.
- • Paina ja pidä painettuna **virtapainiketta** ja **Äänenvoimakkuuden vähennys** -painiketta ottaaksesi ruutukaappauksen.
- • Pakota uudelleenkäynnistys pitämällä **virtapainiketta** painettuna vähintään 10 sekunnin ajan.

# **Äänenvoimakkuuspainikkeet**

- • Säätää puhelutilassa puhelun äänenvoimakkuutta.
- • Musiikki-, video tai suoratoistotilassa säätävät median äänenvoimakuutta.
- • Yleistilassa säätävät soittoäänen voimakkuutta.
- • Mykistävät saapuvan puhelun soittoäänen.
- $27$  Pergancers 28 • Paina kameran esikatselutilassa **Äänenvoimakkuuden lisäys**- tai **Äänenvoimakkuuden vähennys** -painiketta ottaaksesi kuvan tai paina ja pidä painiketta painettuna ottaaksesi monta kuvaa peräjälkeen.

# <span id="page-15-0"></span>**1.2 Aloittaminen**

- **1.2.1 Määrittäminen**
- **1** Takakannen asentaminen tai irrottaminen.
- **2** microSD-kortin asettaminen tai poistaminen.
- **3** SIM-kortin asettaminen tai poistaminen.

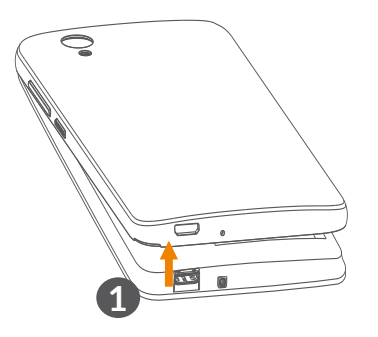

**5033X/5033Y**

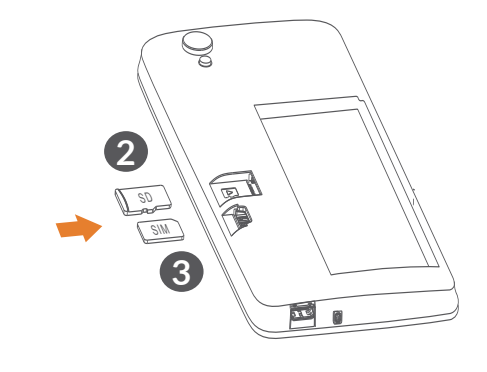

**5033D**

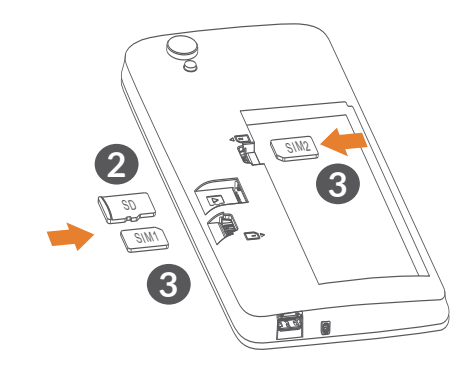

<span id="page-16-0"></span>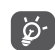

Puhelimesi tukee vain nano-SIM-kortteja. Älä yritä asettaa siihen muuntyyppisiä SIM-kortteja, kuten mini- tai mikrokortteja, sillä muutoin puhelin voi vahingoittua.

#### **Akun lataaminen**

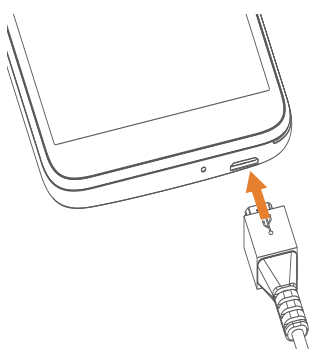

Suosittelemme lataamaan akun täyteen ( $\Box$ ). Latauksen tila näkyy ruudulla näkyvänä prosenttilukuna. Prosenttimäärä kasvaa puhelimen latautuessa.

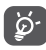

Kun akku on täynnä, voit vähentää virrankulutusta ja energiahävikkiä esimerkiksi irrottamalla laturin pistorasiasta, poistamalla käytöstä Wi-Fin, GPS:n, Bluetoothin tai taustasovellukset, kun niitä ei käytetä, tai lyhentämällä taustavalon käyttöaikaa.

# **1.2.2 Virran kytkeminen puhelimeesi**

Pidä painettuna **Virta**näppäintä, kunnes puhelin käynnistyy, avaa tarvittaessa sen lukitus (pyyhkäisy, PIN-koodi, salasana tai kuvio), ja vahvista. Aloitusruutu tulee näkyviin.

Jos et tiedä PIN-koodiasi tai olet unohtanut sen, ota yhteyttä palveluntarjoajaasi. Varmista, että pidät PINkoodisi turvassa.

# **1.2.3 Puhelimesi sammuttaminen**

Paina ja pidä **Virta**-näppäintä, kunnes valinnat tulevat näkyviin, valitse sitten **Katkaise virta**.

# **1.3 Aloitusruutu**

Voit tuoda usein käyttämäsi kohteet (sovellukset, pikakuvakkeet, kansiot ja pienoisohjelmat) Aloitusruutuun ja siten käyttää niitä nopeasti. Siirry Aloitusruutuun koskettamalla **Aloitusruutu**-näppäintä.

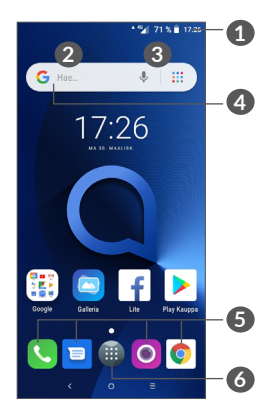

# **1 Tilapalkki**

- • Tilan/ilmoitusten ilmaisimet
- • Avaa ilmoituspaneeli koskettamalla ja vetämällä tilapalkkia alaspäin.
- **4 Google-hakupalkki**
	- • Valitse **2** ja syötä tekstiä hakunäyttöön
	- • Valitse **3** ja puhu hakunäytölle
- **5 Alustan suosikkisovellukset**
	- Svötä sovellus.
	- • Paina pitkään siirtääksesi tai poistaaksesi sovelluksia.
- **6** Siirry sovelluskansioon.

# **Käännettävä näyttö**

Puhelin tukee kääntötoimintoa. Valitse aloitusruudusta ja avaa sovelluskansio. Valitse sitten **Asetukset > Näyttö > Käännä näyttö automaattisesti** ottaaksesi toiminnon käyttöön.

# **1.3.1 Kosketusnäytön käyttäminen**

# **Kosketa**

Käynnistä sovellus koskettamalla sitä sormella.

# **Paina pitkään**

Siirtyäksesi valitun kohteen vaihtoehtoihin, paina kohdetta pitkään. Esimerkiksi valitse yhteystieto Yhteystiedoista ja paina sitä pitkään, niin vaihtoehtojen luettelo tulee näkyviin.

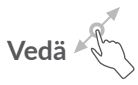

Paina pitkään kohdetta ja vedä se toiseen paikkaan.

# **Liu'uta/Pyyhkäise**

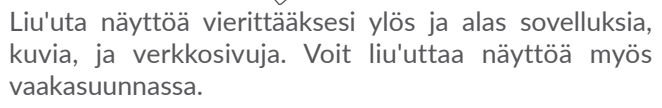

**Vetäise** 

Pyyhkäisyn kaltainen, mutta vetäisy on kevyempi ja nopeampi liike.

# **Kutista/Laajenna**

Muuta näytön osan kokoa asettamalla kaksi sormea näytön pinnalle ja siirtämällä sormia lähemmäs toisiaan tai kauemmas toisistaan.

Laite tukee myös yhdellä sormella kohdennusta **Kamera**- ja **Galleria**toiminnoissa. Kaksoiskosketa näyttöä kohdentaaksesi/loitontaaksesi.

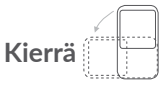

Muuta näytön katselusuuntaa paremmaksi automaattisesti pystysuuntaisesta vaakasuuntaiseksi kääntämällä puhelinta sivusuuntaisesti.

# **1.3.2 Tilapalkki**

Tilapalkissa näkyvät puhelimen tila (oikealla) ja ilmoitukset (vasemmalla).

Vedä tilapalkkia alas tarkastellaksesi ilmoituksia ja vedä sitten uudelleen alas siirtyäksesi pika-asetuspaneeliin.

Sulje ilmoituspaneeli koskemalla sitä ja vetämällä ylöspäin. Jos ilmoituksia on, voit siirtyä niihin koskettamalla niitä.

#### **Ilmoituspaneeli**

Jos ilmoituksia on, avaa ilmoituspaneeli koskettamalla tilapalkkia ja vetämällä sitä alaspäin, niin voit lukea ilmoitusten lisätiedot.

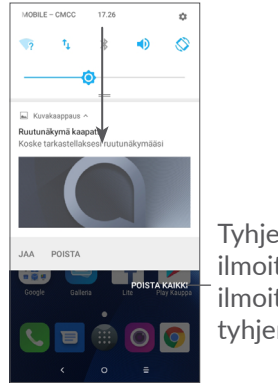

Tyhjennä kaikki ilmoitukset (jatkuvat ilmoitukset eivät tyhjenny)

#### **Pika-asetuspaneeli**

Avaa Pika-asetuspaneeli koskettamalla ilmoituspalkkia ja vetämällä sitä alaspäin. Voit ottaa käyttöön tai poistaa käytöstä toiminnot tai vaihtaa tilaa koskettamalla kuvakkeita.

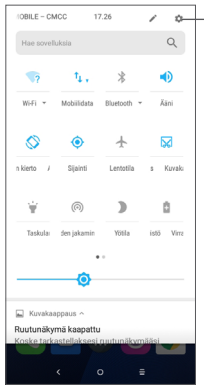

Avaa **Asetukset** nähdäksesi kaikki asetukset.

## **1.3.3 Näytön lukitseminen ja avaaminen**

Voit suojata puhelintasi ja yksityisyyttäsi lukitsemalla puhelimesi esimerkiksi kuviolla, PIN-koodilla, salasanalla tai sormenjäljellä.

#### **Näytön lukituksen avaamisen kuvion luominen**

- Valitse aloitusruudusta avataksesi sovelluskansion. Valitse sitten **Asetukset > Turvallisuus ja sijainti > Näytön lukitus**.
- • Määritä oma kuviosi.

#### **Lukitaksesi puhelimen näytön**

Paina **Virta**-näppäintä kerran lukitaksesi näytön.

## **Avataksesi puhelimen näytön lukituksen**

Paina **virtapainiketta** kerran valaistaksesi näytön ja liu'uta piirtääksesi avauskuvion, jonka loit, tai syöttääksesi PIN-koodisi, salasanasi tai sormenjälkesi.

Jos olet valinnut **Pyyhkäisyn** näytön lukitukseksi, voit painaa **Virta**-näppäintä sytyttääksesi näytön, ja sitten pyyhkäistä ylös avataksesi näytön lukituksen.

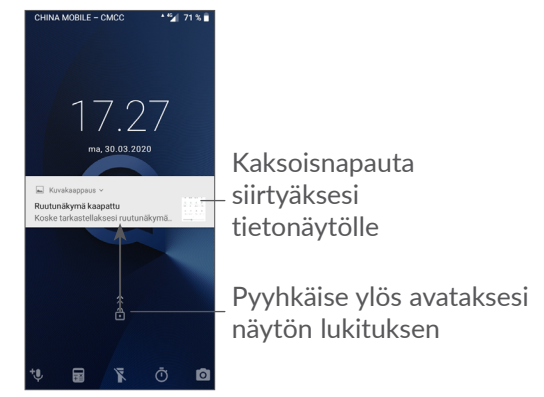

# **1.3.4 Aloitusruudun mukauttaminen**

#### **Lisääminen**

Voit painaa kansiota, sovellusta tai widgetiä pitkään ja vetää kohteen haluamaasi aloitusruutuun.

#### **Paikan muuttaminen**

Paina kohdetta pitkään ja vedä se haluttuun kohtaan, ja vapauta se. Voit siirtää sekä Aloitusruudun että Suosikki-ruudun kohteita. Kosketa näytön vasemmassa tai oikeassa reunassa olevaa kuvaketta jonkin aikaa ja vedä kohde toiseen Aloitusruutuun.

#### **Poistaminen**

Paina kohdetta pitkään ja vedä se **Poista**-kuvakkeen päälle, ja vapauta se.

#### **Kansioiden luominen**

Voit järjestää Aloitusruudun tai Suosikki-ruudun pikakuvakkeet tai sovellukset pinoamalla ne kansioon päällekkäin. Voit muuttaa kansion nimeä avaamalla sen, koskemalla kansion otsikkopalkkia ja syöttämällä uuden nimen.

#### **Taustakuvan mukauttaminen**

Paina pitkään tyhjällä alueella Aloitusruudulla, kosketa sitten **TAUSTAKUVAT** muokataksesi taustakuvaa.

# **1.3.5 Pienoisohjelmat ja äskettäin käytetyt sovellukset.**

## **Käy läpi käyttöliittymäelementit**

Paina pitkään Aloitusruudun tyhjällä alueella ja kosketa sitten **PIENOISOHJELMAT** katsellaksesi kaikkia pienoisohjelmia.

Kosketa valittua pienoisohjelmaa, ja vedä se halutulle näytölle.

#### **Katso viimeaikaisia käytettyjä sovelluksia.**

Saat näkyviin äskettäin käytetyt sovellukset koskettamalla **Viimeaikaiset sovellukset** -näppäintä. Voit avata haluamasi sovelluksen koskettamalla pikkukuvaa ikkunassa.

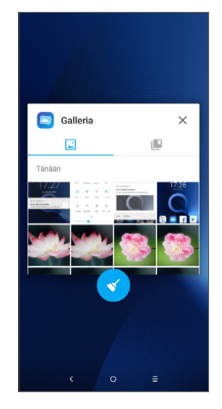

<span id="page-21-0"></span>Kosketa yhtä pikkukuvaa ja liu'uta sitä oikealle/ vasemmalle tai kosketa **X**-kuvaketta sulkeaksesi sovellus.

Kosketa näytön alaosassa sulkeaksesi kaikki käynnissä olevat sovellukset.

# **1.3.6 Äänenvoimakkuuden säätäminen**

### **Äänenvoimakkuuden näppäimien käyttö**

Paina **Äänenvoimakkuus-**näppäintä säätääksesi äänenvoimakkuutta. Aktivoidaksesi värinätilan, paina **Äänenvoimakkuus alas** -näppäintä, kunnes puhelin värisee.

#### **Asetukset-valikon käyttö**

Valitse aloitusnäytössä a avataksesi sovelluskansion. Valitse sitten **Asetukset > Ääni** määrittääksesi median, soittoäänten, hälytysten jne. äänenvoimakkuuden.

# **2 Tekstin syöttö.........................**

# **2.1 Näytöllä näkyvän näppäimistön käyttö**

#### **Näytöllä näkyvän näppäimistön asetukset**

Siirry kohtaan **Asetukset > Järjestelmä > Kielet ja syöttö > Virtuaalinäppäimistö** ja kosketa haluamaasi näppäimistöä, jolloin saataville tulee valikoima asetuksia.

#### **Säädä näytöllä olevan näppäimistön suunta**

Voit muuttaa näyttönäppäimistön suuntaa kääntämällä puhelimen vaaka- tai pystyasentoon. Voit säätää sitä muuttamalla asetuksia (valitse **Asetukset > Näyttö > Käännä näyttö automaattisesti**).

# <span id="page-22-0"></span>**2.1.1 Gboard**

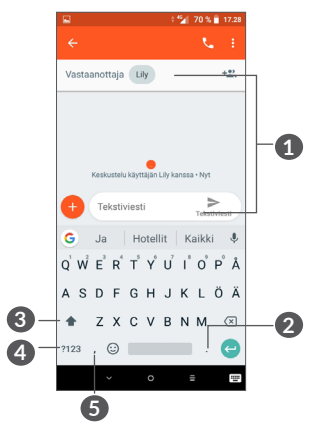

### **1** Syötä tekstiä tai numeroita.

- **2** Pitkä painallus valitsee symboleita.
- **3** Valitse "abc/Abc"-tilojen välillä. Pitkä painallus vaihtaa "abc/ABC"-tiloihin.
- **4** Vaihda numero- ja symbolinäppäimistöön.
- **5** Pitkä painallus näyttää syöttövaihtoehdot.

# **2.2 Tekstin muokkaaminen**

Voit muokata syöttämiäsi tekstejä.

- • Pitkä painallus tai kaksoisnapsautus teksteissä, joita haluat muokata.
- • Voit muuttaa valittua tekstiä vetämällä välilehtiä.
- • Näyttöön tulevat seuraavat vaihtoehdot: **LEIKKAA**, **KOPIOI**, **JAA** ja **VALITSE KAIKKI.**

## **Voit myös halutessasi syöttää uutta tekstiä**

- • Koske siihen mihin haluat kirjoittaa, tai suorita pitkä painallus tyhjään tilaan, kursori vilkkuu ja välilehti tulee näkyviin. Vedä välilehteä siirtääksesi kursoria.
- • Jos olet leikannut tai kopioinut tekstiä, kosketa välilehteä näyttääksesi valinnan **LIITÄ**, jonka avulla voit liittää aiemmin kopioidun tekstin.

# <span id="page-23-0"></span>**3 Puhelu, Puheluloki ja Yhteystiedot ...........................**

**3.1 Soita....................................................**

# **3.1.1 Puhelun soittaminen**

Voit soittaa puhelun valitsemalla kohdan Suosikitalustasta.

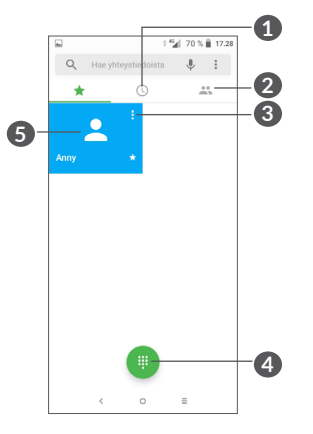

**1** Puheluloki

**2** Yhteystiedot

- **3** Tarkastele yhteystiedon tarkkoja tietoja. Voit myös muokata, poistaa, jakaa yhteystiedot, tai lähettää viestin yhteystiedolle.
- **4** Näytä numeronäppäimistö
- **5** Soita esitarkastettuun numeroon.

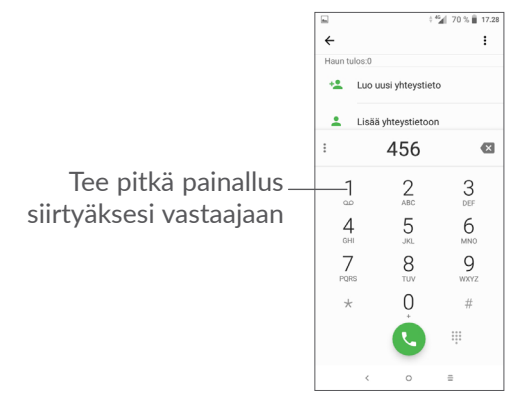

Anna numero näppäimistöltä ja kosketa soittaaksesi puhelu, tai valitse yhteystieto **YHTEYSTIEDOT**tai **PUHELULOKI**-luettelosta pyyhkäisemällä tai koskettamalla välilehtiä, ja soita sitten puhelu koskettamalla .

Syöttämäsi numero voidaan tallentaa **yhteyshenkilöihin**  koskemalla **Luo uusi yhteyshenkilö** -kuvaketta **Lisää yhteyshenkilöihin** -kuvaketta .

Jos teit virheen, voit poistaa väärät numerot koskemalla  $\overline{\bf x}$ 

Voit lopettaa puhelun koskemalla .

# **Ulkomaanpuhelu**

Valitaksesi kansainvälisen puhelun, suorita pitkä painallus 0 syöttääksesi "+", syötä sitten kansainvälinen maakoodi jota seuraa täysi puhelinnumero ja koske .

# **Hätäpuhelu**

Jos puhelimellasi on verkkoyhteys, valitse hätänumero ja kosketa os soittaaksesi hätäpuhelun. Tämä toimii jopa ilman SIM-korttia ja syöttämättä PIN-tunnusta.

**3.1.2 Puheluun vastaaminen tai puhelun hylkääminen**

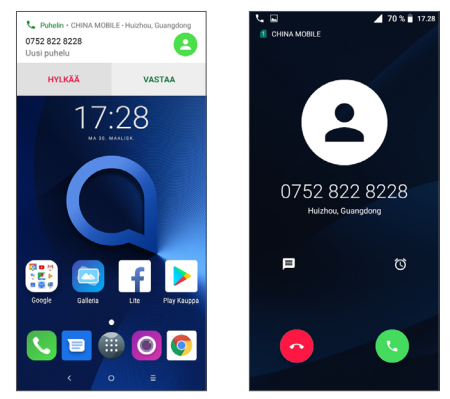

Kun saat puhelun, puheluikkuna näkyy näytön yläreunassa. Valitse **HYLKÄÄ** ohittaaksesi puhelun tai **VASTAA** vastataksesi puheluun. Kosketa puheluikkunaa avataksesi Puhelin-soittoikkunan.

Puhelin-soittoikkunassa:

- Valitse vastataksesi puheluun.
- Valitse hylätäksesi puhelun.
- $\bullet$  Kosketa  $\Box$  hylätäksesi puhelu ja lähettääksesi esimääritetty viesti.
- Kosketa kohdetta  $\Omega$  soittomuistutuksen asettamiseksi.

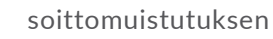

## **3.1.3 Vastaajaan soitto**

Verkko tarjoaa vastaajapalvelun vastaamattomien puhelujen välttämiseksi. Se toimii vastaajan tavoin, johon voit olla yhteydessä milloin vain.

Käyttääksesi vastaajaa, paina pitkään 1.

Kun saat viestin vastaajaan, uuden vastaajaviestin kuvake tulee näkyviin Tilapalkkiin. Avaa ilmoituspaneeli ja kosketa **Uusi vastaajaviesti**.

## **3.1.4 Puhelimeen puhuminen**

Voit säätää äänenvoimakkuutta puhelun aikana **äänenvoimakkuuspainikkeen** avulla.

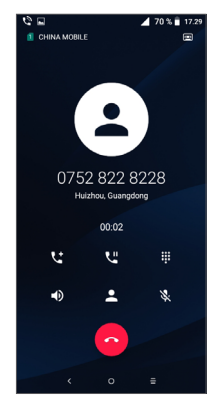

Päättää nykyisen puhelun.

- Kosketa kerran aktivoidaksesi kaiuttimen nykyisen puhelun aikana. Kosketa tätä kuvaketta uudelleen poistaaksesi kaiuttimen käytöstä.
- Kosketa kerran mykistääksesi nykyisen puhelun. Kosketa tätä kuvaketta uudelleen poistaaksesi mykistyksen.
- Näytä numeronäppäimistö.
- **Kuulkosketa kerran siirtääksesi nykyisen puhelun pitoon.** Kosketa tätä kuvaketta uudelleen palauttaaksesi puhelun pidosta.
- **Lisää uusi puhelu koskettamalla.**
- Avaa **Yhteystiedot**-vaihtoehdot koskettamalla.
- Jotta kosketusnäyttöä ei käytettäisi vahingossa ်တ်puhelun aikana, näyttö lukitaan automaattisesti, kun puhelin on korvasi kohdalla. Se avataan uudelleen, kun puhelin poistetaan korvalta.

# <span id="page-26-0"></span>**3.1.5 Useiden puheluiden hallinta**

Tällä puhelimella voit käsitellä useita puheluita samanaikaisesti.

## **Vaihda puheluita**

Kun hyväksyt kaksi puhelua, kosketa yhteystiedon nimeä tai numeroa vaihtaaksesi kahden linjan välillä. Menossa oleva puhelu asetetaan pitoon ja voit siirtyä toiseen puheluun.

## **Neuvottelupuhelut (1)**

Voit muodostaa neuvottelupuhelut seuraavasti:

- • Aseta puhelu neuvottelupuhelun ensimmäiselle osallistujalle.
- Lisää uusi puhelu koskettamalla  $\pm$ .
- • Syötä sen henkilön puhelinnumero, jonka haluat lisätä neuvotteluun, ja kosketa . Voit myös lisätä osallistujat **Puhelulokeista** tai **Yhteystiedoista**.
- Kosketa kohtaa  $\uparrow$  aloittaaksesi konferenssipuhelun.
- Kosketa  $\odot$  päättääksesi neuvottelupuhelun ja poistaaksesi kaikkien soittajien puhelut.

# **3.1.6 Puheluasetukset**

Kosketa kohtaa **puhelunäytössä** ja sitten **Asetukset** määrittääksesi puhelimen ja yhteyshenkilöt.

(1) Verkkotoimittajastasi riippuen.

Voit käyttää puhelulokia koskettamalla **Puhelut**näytössä  $\mathbb O$ , jolloin näkyviin tulevat vastaamattomat puhelut, soitetut puhelut ja saapuneet puhelut.

Kosketa kohtaa (i) tarkastellaksesi tietoja tai lisätoimintoja. Voit aloittaa uuden puhelun, lähettää yhteyshenkilölle viestin tai numeron, tarkastella puhelun tarkempia tietoja tai tyhjentää puhelun.

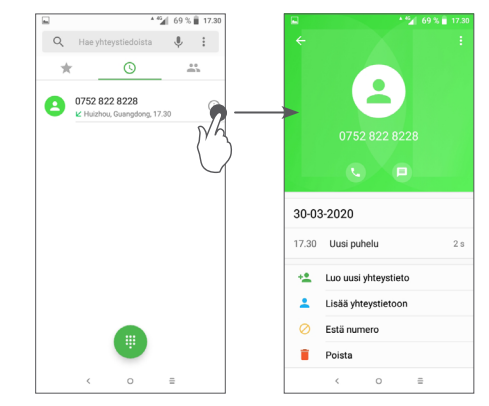

Kosketa kohtaa **poistaaksesi koko historian**.

# <span id="page-27-0"></span>**3.3 Yhteystiedot....................................**

**Yhteyshenkilöt** mahdollistaa nopean ja helpon haluamasi yhteyshenkilön löytämisen.

Voit katsella ja luoda yhteystietoja puhelimessa ja synkronoida ne Gmail-yhteystietojen tai muiden sovellusten yhteystietojen kanssa verkossa tai puhelimessa.

# **3.3.1 Tarkastele yhteystietojasi**

Voit nähdä yhteyshenkilösi koskettamalla kohtaa sovelluskansiossa.

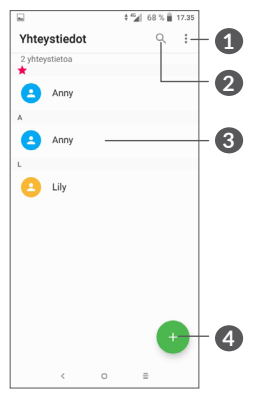

- **1** Näytä yhteyshenkilöluettelon valintavalikon
- **2** Kosketa hakeaksesi yhteyshenkilöistä

Paina pitkään valitaksesi poistettavat yhteystiedot

**4** Lisää uusi yhteyshenkilö

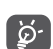

Poistetut yhteyshenkilöt poistetaan myös muista puhelimen sovelluksista ja verkosta, kun seuraavan kerran synkronisoit puhelimesi.

# **3.3.2 Yhteystiedon lisääminen**

Kosketa yhteystietoluettelossa luodaksesi uuden yhteystiedon.

Sinun on annettava yhteystiedon nimi ja muut yhteystiedot. Vieritä näytöllä ylös ja alas siirtyäksesi yhdeltä kentältä toiselle.

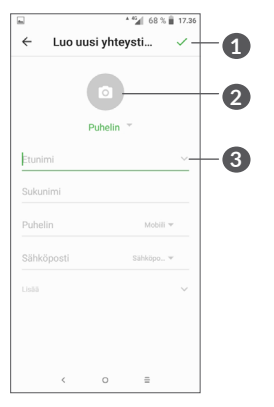

- **1** Kun olet valmis, kosketa tätä kuvaketta tallentaaksesi muutoksesi
- **2** Valitse kuva tai ota kuva yhteyshenkilöä varten
- **3** Kosketa avataksesi saatavilla olevat merkinnät

### **Lisää/poista suosikkeja (1)**

Lisätäksesi yhteystiedon suosikkeihin, voit koskettaa yhteystietoa avataksesi yhteystiedon tiedot ja sitten koskettaa  $\overline{\mathcal{L}}$  lisätäksesi yhteystiedon suosikkeihin.

Poistaaksesi yhteystiedon suosikeista, kosketa yhteystietonäytöllä tähteä $\blacktriangle$ .

# **3.3.3 Yhteystietojesi muokkaus**

Muokataksesi yhteystietoja, kosketa yhteystietojen näytöllä.

Lopetettuasi kosketa tallentaaksesi.

## **3.3.4 Käytä pikayhteystietoja Androidille**

Kosketa yhteystietoa avataksesi Android-Pikayhteystiedot. Voit sitten koskettaa tai numeroa soittaaksesi puhelun. Lähetä viesti koskettamalla .

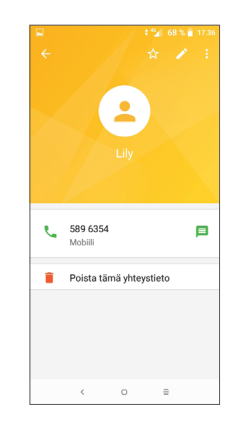

Pikayhteystietopaneelilla saatavilla olevat kuvakkeet riippuvat tiedoista sinulla on yhteystietoja ja sovelluksia ja tilejä varten puhelimellasi.

### **3.3.5 Yhteystietojen tuominen, vieminen ja jakaminen**

Puhelimella voit tuoda tai viedä yhteystietoja puhelimen, SIM-kortin ja puhelimen tallennustilan välillä.

Kosketa Yhteystiedot-näytöltä : avataksesi vaihtoehtovalikon. Kosketa **Asetukset > Tuonti/ Vienti** ja valitse sitten yhteyshenkilöiden tuonti/ vienti tileiltäsi, SIM-kortiltasi, puhelimestasi, sisäisestä tallennustilastasi, mikro-SD-kortilta jne.

<sup>(1)</sup> Vain puhelimen yhteyshenkilöt ja tilin yhteyshenkilöt voidaan lisätä suosikkeihin.

Voit jakaa vähintään yhden yhteystiedon muiden kanssa lähettämällä vastaanottajille yhteystiedon vCardmuodossa esimerkiksi Bluetoothin tai Gmailin kautta.

Kosketa yhteystietoa, jonka haluat jakaa, kosketa • ja **Jaa** yhteystietonäytöltä. Valitse numero, jonka haluat jakaa, kosketa ja valitse sitten sovellus, jolla toiminto tehdään.

# **3.3.6 Yhteystietojen näyttö**

Voit määritellä minkä kunkin tilin yhteystietojen luettelon haluat näyttää Yhteystietoluettelossa. Kosketa • ja sitten **Näytettävät yhteystiedot** yhteystiedot-luettelon näytöltä, ja sitten voit valita, mitkä yhteystiedot näytetään.

Kosketa kohtaa **i** ja sitten **Asetukset** > **Näyttövalinnat** lajitellaksesi luettelon koskettamalla **Etunimi**- tai **Sukunimi**-kohtaa. Voit myös tarkastella yhteyshenkilöiden nimiä koskettamalla kohtaa **Etunimi ensin** tai **Sukunimi ensin**.

#### **3.3.7 Yhteyshenkilöiden yhdistäminen/ erottaminen**

Kaksoiskappaleiden välttämiseksi voit lisätä minkä tahansa yhteystiedon olemassa olevaan yhteystietoon yhdellä toiminnolla.

Kosketa yhteyshenkilöä, johon haluat liittää tietoja, kosketa kohtaa muokataksesi yhteyshenkilönäyttöä ja sitten uudelleen kohtaa: ja lopuksi Yhdistä.

Nyt sinua pyydetään valitsemaan yhteystieto, jonka tietoihin haluat liittää ensimmäisen yhteystiedon. Tiedot toisesta yhteystiedosta lisätään ensimmäiseen, ja toinen yhteystieto ei enää näy Yhteystiedot-luettelossa.

Voit erottaa yhteyshenkilötietoja koskettamalla yhteyshenkilöä, jonka tietoja haluat erottaa, kosketa kohtaa siirtyäksesi yhteyshenkilönäytön muokkaukseen. Kosketa sitten uudelleen kohtaa ja **Tarkastele yhdistettyjä yhteyshenkilöitä** ja sitten **EROTA** vahvistaaksesi.

# **3.3.8 Useilla eri tileillä olevien yhteystietojen synkronoiminen**

Yhteystiedot tai muut tiedot voidaan synkronoida useiden tilien kesken sen mukaan, mitä sovelluksia puhelimeen on asennettu.

Voit lisätä tilin koskettamalla kohtaa  $\mathcal{L}_{\bullet}$ yhteyshenkilöluettelosta ja sitten **Asetukset > Tilit**. Voit myös koskettaa kohtaa aloitusruudussa ja sitten **Asetukset > Käyttäjät ja tilit > Lisää tili**.

Sinun on valittava tilin tyyppi, jota olet lisäämässä, kuten Google, Yritys, jne.

<span id="page-30-0"></span>Kuten muidenkin tilityyppien asetusten kanssa, sinun tulee syöttää yksityiskohtaiset tiedot, kuten käyttäjänimi, salasana, jne.

Voit poistaa tilin ja kaikki liitetyt tiedot puhelimelta. Kosketa tiliä, jonka haluat poistaa **>** kosketa **>** valitse **Poista tili >** Vahvista.

#### **Autom. synkronointi**

Valitse **Tilit**-näytöstä **Tietojen autom. synkronointi**. Kun toiminto on käytössä, kaikki puhelimessa tai verkossa olevien tietojen muutokset synkronoidaan automaattisesti molempiin.

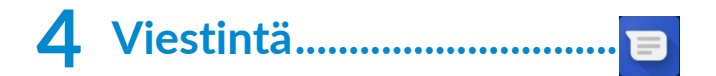

# **4.1 Kirjoita uusi viesti**

Voit luoda, muokata ja vastaanottaa teksti- ja multimediaviestejä tässä puhelimessa.

Käyttääksesi Viestejä, kosketa .

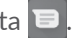

Kosketa viestiluettelonäytössä + kirjoittaaksesi tekstitai multimediaviestejä.

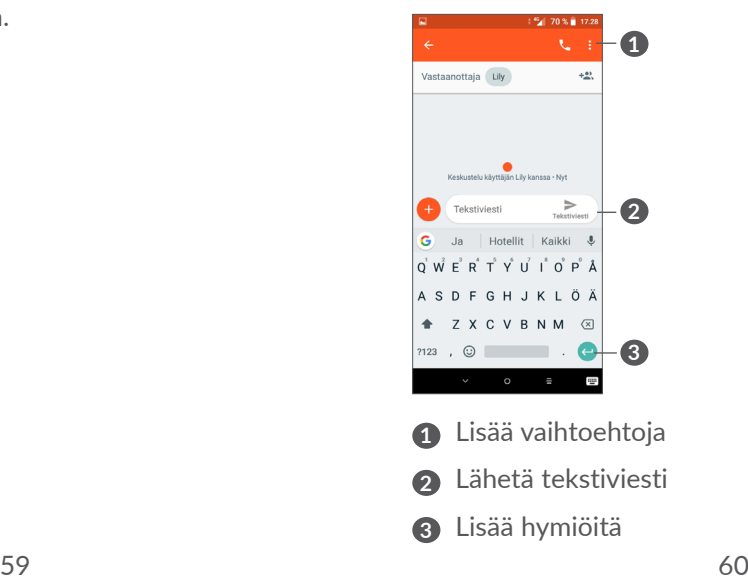

#### <span id="page-31-0"></span>**Tekstiviestin lähettäminen**

Lisätäksesi vastaanottajia syötä vastaanottajan nimi tai puhelinnumero **Vastaanottaja**-palkkiin. Kosketa **Kirjoita viesti** -palkkia syöttääksesi viestin tekstin. Kun olet valmis, lähetä tekstiviesti koskemalla .

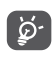

Erikoismerkit lisäävät myös tekstiviestin kokoa. Tämä voi aiheuttaa sen, että vastaanottajalle lähetetään useita tekstiviestejä.

#### **Multimediaviestin lähettäminen**

MMS:llä voit lähettää videoleikkeitä, kuvia, valokuvia, yhteystietoja, dioja ja ääniä toiseen, yhteensopivaan matkapuhelimeen ja sähköpostiosoitteeseen.

Tekstiviesti muunnetaan automaattisesti multimediaviestiksi, kun mediatiedostoja (kuvia, videoita, ääntä jne.) lisätään tai siihen lisätään aihe tai sähköpostiosoite.

Lähettääksesi multimediaviestin, anna vastaanottajan puhelinnumero **Vastaanottaja**-palkkiin. Kosketa **Kirjoita viesti** -palkkia syöttääksesi viestin tekstin.

Koske  $\leftrightarrow$  liittääksesi kuvan, videon, äänen, jne.

Kun lopetit, kosketa $\sum_{\text{mass}}$  lähettääksesi multimediaviestin.

# **4.2 Hallinnoi viestejä**

Kun uusi viesti saapuu, kuvake  $\blacksquare$  tulee näkyviin Tilapalkkiin. Vedä alas tilapalkkia avataksesi ilmoituspaneelin. Voit avata uuden viestin ja lukea sen koskettamalla sitä. Voit myös avata Viestisovelluksen ja koskettaa viestiä avataksesi sen.

Viestit näkyvät keskusteluna.

Kosketa viestiin siirtyäksesi viestin muokkausnäytölle:

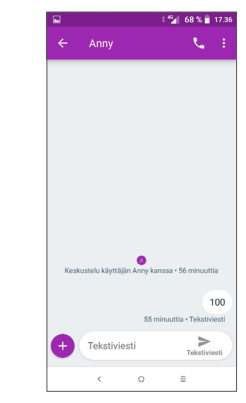

• Kosketa & soittaaksesi numeroon;

Muokkaa viestiasetuksia valitsemalla • ja sen jälkeen viestiluettelonäytöstä **Asetukset**.

# <span id="page-32-0"></span>**5 Kalenteri, kello ja laskin .......**

# **5.1 Kalenteri ............................................**

Käytä **Kalenteria** pitääksesi kirjaa tärkeistä kokouksista, tapaamisista, jne.

Katsellaksesi kalenteria ja luodaksesi tapahtumia, kosketa Aloitusruudulta ja kosketa sitten **Kalenteri**.

# **5.1.1 Monitilanäkymä**

Voit näyttää kalenterin **aikataulun, päivän, 3 päivän, viikon** tai **kuukauden perusteella.** Kosketa kohtaa valitaksesi.

## **5.1.2 Luodaksesi uusia tapahtumia**

Voit lisätä uusia tapahtumia mistä tahansa Kalenterinäkymästä.

- Kosketa kohtaa ...
- Täydennä kaikki vaaditut tiedot tälle uudelle tapahtumalle. Jos kyseessä on koko päivän tapahtuma, voit valita vaihtoehdon **Koko päivä**.
- • Kutsu vieraita tapahtumaan. Syötä pilkuilla erotettuna niiden vieraiden sähköpostiosoitteet, jotka haluat kutsua. Vieraat saavat kutsun Kalenterista ja Sähköpostista.

• Kun olet valmis, kosketa kohtaa **TALLENNA** näytön yläreunassa.

Voit luoda tapahtuman nopeasti viikkonäkymänäytössä koskettamalla tyhjää kohtaa ja valitsemalla kohdealueen, joka muuttuu muotoon . Kosketa sitten kuvaketta luodaksesi uuden tapahtuman.

# **5.1.3 Poistaaksesi tai muokataksesi tapahtumaa**

Voit poistaa tai muokata tapahtumaa koskettamalla tapahtumaa, jolloin pääset sen tietonäyttöön. Kosketa kohtaa muokataksesi tapahtumaa tai kohtaa i sitten **Poista** poistaaksesi sen.

# **5.1.4 Tapahtumamuistutus**

Jos tapahtumalle on asetettu muistutus, tulevan  $t$ apahtuman kuvake  $\overline{31}$  tulee näkyviin tilapalkilla ilmoituksena kun muistutusaika saapuu.

Kosketa ja vedä alas tilapalkkia avataksesi ilmoituspaneelin. Kosketa sitten tapahtuman nimeä tarkastellaksesi kalenterin ilmoitusluetteloa.

Kosketa **Takaisin**-painiketta pitääksesi odottavat muistutukset tilapalkissa ja ilmoituspaneelissa.

# <span id="page-33-0"></span>**5.2 Kello...................................................**

Matkapuhelimessasi on sisään rakennettu kello.

Katsellaksesi nykyistä aikaa, kosketa Aloitusruudulta ja kosketa sitten **Kello**.

# **5.2.1 Maailmankello**

Katsoaksesi maailmankelloa, kosketa  $\odot$  Aika-näytöllä.

Kosketa <sup>1</sup> lisätäksesi aikavyöhykkeen.

# **5.2.2 Hälytys**

Kosketa Aika-näytössä <sub>(Ö</sub> siirtyäksesi HÄLYTYSnäyttöön.

Kytke päälle on ottaaksesi hälytyksen käyttöön.

Kosketa kohtaa  $\Box$  lisätäksesi uuden hälytyksen:

Kosketa olemassa olevaa hälytystä siirtyäksesi hälytyksen muokkausnäytölle.

Kosketa kohtaa poistaaksesi valitun hälytyksen.

# **5.2.3 Lähtölaskenta**

Kosketa Aika-näytössä siirtyäksesi **AJASTIN**näyttöön.

- • Syötä aika. Aika on kirjoitettava sekunnit, minuutit ja tunnit -numerosarjana.
- Kosketa käynnistääksesi laskennan.

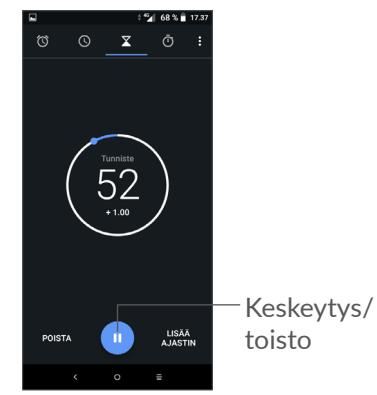

# <span id="page-34-0"></span>**5.2.4 SEKUNTIKELLO**

Kosketa Aika-näytössä (1) siirtyäksesi **SEKUNTIKELLO**näyttöön.

- Kosketa kohtaa käynnistääksesi sekuntikellon.
- • Kosketa kohtaa **KIERROS** näyttääksesi tietojen luettelon päivitetyn ajan perusteella.
- $\bullet$  Kosketa kohtaa  $\Box$  pysäyttääksesi sekä kokonaisettä kierrosajat. Nämä käynnistyvät uudelleen vasta, kun kohtaa on painettu.
- • Kosketa kohtaa **NOLLAUS** poistaaksesi tiedot.
- • Kosketa kohtaa **JAA** jakaaksesi tiedot.

# **5.2.5 Säädä Kellon asetuksia**

Kosketa kohtaa ja sitten **Asetukset** siirtyäksesi **kellon** ja **hälytysten** asetuksiin.

# **5.3 Laskin ................................................**

On kaksi saatavana olevaa paneelia: Peruspaneeli ja Lisäasetukset-paneeli.

Vaihtaaksesi paneelien välillä, valitse yksi seuraavista kahdesta tavasta:

- • Pyyhkäise peruslaskentanäyttöä vasemmalle avataksesi tieteellisen laskennan.
- • Siirrä puhelin vaakasuuntaan peruspaneelista avataksesi tieteellisen laskennan. Tämä vaihtoehto on saatavilla vain silloin, kun **Asetukset > Näyttö > Käännä näyttö automaattisesti** on päällä.

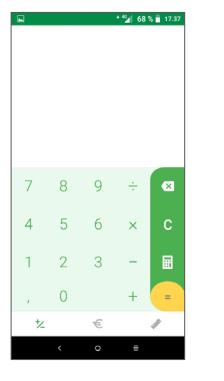

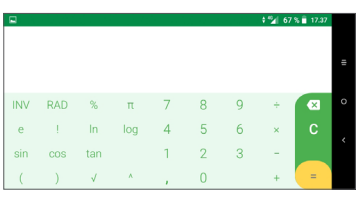

Koske poistaaksesi luvut yksi kerrallaan, tai suorita pitkä painallus  $\times$  poistaaksesi kaikki kerralla.

# <span id="page-35-0"></span>**6 Yhteyden muodostaminen ..**

Muodostaaksesi Internet-yhteyden tällä puhelimella voit käyttää GPRS-, EDGE-, 3G- tai 4G-verkkoa tai Wi-Fi-verkkoa, mikä parhaiten sopii.

# **6.1 Internet-yhteyden muodostaminen**

# **6.1.1 GPRS/EDGE/3G/4G**

Kun kytket puhelimeen virran ensimmäisen kerran ja puhelimessa on SIM-kortti, puhelin määrittää verkkopalvelun automaattisesti: GPRS, EDGE, 4G tai 3G.

Jos verkkoon ei ole yhteyttä, voit ottaa mobiilidatan käyttöön kohdassa **Asetukset > Verkko ja yhteys > Tietojen käyttö.**

Voit tarkistaa käyttämäsi verkkoyhteyden kohdasta **Asetukset > Verkko ja yhteys > Mobiiliverkko > Tukiasemien nimet** tai **Verkko-operaattorit**.

**Luodaksesi uuden tukiaseman**

Uusi GPRS/EDGE/3G/4G-verkkoyhteys voidaan lisätä puhelimeesi seuraavilla vaiheilla:

• Valitse **Asetukset > Verkko ja yhteys > Mobiiliverkko > Tukiasemien nimet**.

- Kosketa kohtaa  $+$  ja syötä vaaditut APN-tiedot.
- Kun olet valmis, kosketa kohtaa : ja valitse sitten **Tallenna**.

## **Verkkovierailun ottaminen käyttöön**

- • Valitse **Asetukset > Verkko ja yhteys > Mobiiliverkko> Verkkovierailu**.
- • Kun verkkovierailu on poistettu käytöstä, voit silti käyttää dataa Wi-Fi-yhteyden avulla (katso kohta **["6.1.2 Wi-Fi"](#page-35-1)**).

## **Asettaaksesi halutun verkkotilan**

• Valitse **Asetukset > Verkko ja yhteys > Mobiiliverkko >** Ensisijainen verkkotyyppi.

# <span id="page-35-1"></span>**6.1.2 Wi-Fi**

Voit muodostaa internet-yhteyden, kun puhelin on langattoman verkon käyttöalueella. Wi-Fi-toimintoa voi käyttää puhelimessa, vaikka siihen ei olisi asetettu SIM-korttia.

**Wi-Fi-toiminnon ottaminen käyttöön ja yhdistäminen langattomaan verkkoon**

- • Kosketa kohtaa **Asetukset > Verkko ja yhteys > Wi-Fi**.
- $\bullet$  Kytke päälle  $\bullet$ .
- <span id="page-36-0"></span>• Kun Wi-Fi on kytketty päälle, luetellaan havaitut Wi-Fi-verkot.
- • Kosketa Wi-Fi-verkkoa muodostaaksesi yhteyden siihen. Jos valitsemasi verkko on suojattu, anna salasana tai muut tunnistetiedot (pyydä tarvittaessa tiedot verkon pääkäyttäjältä). Kun olet valmis, kosketa kohtaa **YHDISTÄ**.

#### **Uuden verkon havaitsemisilmoitusten ottaminen käyttöön**

Kun Wi-Fi on käytössä ja verkkoilmoitukset ovat käytössä, Wi-Fi-kuvake näkyy tilapalkkiin aina, kun puhelin havaitsee saatavilla olevan langattoman verkon. Seuraavat askeleet aktivoivat ilmoitustoiminnon kun Wi-Fi on päällä:

- • Kosketa kohtaa **Asetukset > Verkko ja yhteys > Wi-Fi**.
- • Ota käyttöön **Verkkoilmoitus** .

#### **Lisätäksesi Wi-Fi-verkon**

Kun Wi-Fi on päällä, voit lisätä uusia Wi-Fi-verkkoja mieltymystesi mukaisesti.

- • Kosketa kohtaa **Asetukset > Verkko ja yhteys > Wi-Fi**.
- • Kosketa **Lisää verkko**.
- Svötä verkon nimi ja kaikki vaaditut verkkotiedot.

• Kosketa kohtaa **TALLENNA**.

#### **Unohtaaksesi Wi-Fi-verkon**

Seuraavat askeleet estävät automaattisten yhteyksien muodostamisen verkkoihin, joita et enää halua käyttää.

- • Kytke päälle Wi-Fi, mikäli se ei vielä ole päällä.
- • Kosketa Wi-Fi-näytöllä tallennetun verkon nimeä.
- • Kosketa kohtaa **UNOHDA** näkyviin tulevassa valikossa.

# <span id="page-36-1"></span>**6.2 Bluetooth-laitteeseen yhdistäminen (1)**

Bluetooth on lyhyen kantaman langaton viestintäteknologia, jota voit käyttää tietojen vaihtamisessa, tai muodostaa yhteyden toisiin Bluetooth-laitteisiin erilaisia käyttötarkoituksia varten.

#### **Kytkeäksesi Bluetoothin päälle**

- • Kosketa kohtaa **Asetukset > Verkko ja yhteys > Bluetooth**.
- • Ota **Bluetooth-yhteys** käyttöön.
- (1) Suosittelemme, että käytät Alcatel Bluetooth-kuulokkeita, jotka ovat testattuja ja todennettuja yhteensopiviksi puhelimesi kanssa. Voit siirtyä osoitteeseen **www. alcatelmobile.com** saadaksesi lisätietoa Alcatel Bluetooth -kuulokkeista.

<span id="page-37-0"></span>Laitteesi nimi ja muut saatavilla olevat laitteet näkyvät näytöllä.

## **Laitteen nimeäminen uudelleen**

- • Kosketa kohtaa **Asetukset > Verkko ja yhteys > Bluetooth**.
- • Valitse Laitteen nimi.
- • Syötä nimi, ja kosketa **NIMEÄ UUDELLEEN** vahvistaaksesi.

#### **Muodostaaksesi yhteyden/liittääksesi puhelimesi Bluetooth-laitteen kanssa**

Vaihtaaksesi tietoja toisen laitteen kanssa, sinun tulee kytkeä Bluetooth päälle ja muodostaa pariliitos puhelimesi ja sen Bluetooth-laitteen välille, jonka kanssa haluat vaihtaa tietoja.

- • Kosketa kohtaa **Asetukset > Verkko ja yhteys > Bluetooth**.
- • Valitse **+ Yhdistä uusi laite**.
- Kosketa luettelosta Bluetooth-laitetta, josta haluat muodostaa laiteparin.
- • Kosketa näkyviin tulevassa valikossa **MUODOSTA LAITEPARI** vahvistaaksesi.
- Jos pariliitoksen muodostaminen onnistui, puhelimesi muodostaa yhteyden laitteeseen.

**Poistaaksesi yhteyden/parimuodostuksen Bluetoothlaitteesta**

- Kosketa  $\bullet$  sen laitteen nimen jälkeen, josta haluat purkaa pariliitoksen.
- • Kosketa kohtaa **UNOHDA** vahvistaaksesi.

# **6.3 Yhdistäminen tietokoneeseen USBliitännän kautta**

USB-kaapelin avulla voit siirtää mediatiedostoja ja muita tiedostoja puhelimen ja tietokoneen välillä.

#### **Puhelimen yhdistäminen tietokoneeseen**

Kytke puhelin tietokoneen USB-porttiin puhelimen mukana toimitetulla USB-kaapelilla. Näyttöön tulee ilmoitus siitä, että USB-kaapeli on kytketty.

Avaa ilmoituspaneeli ja kosketa kohtaa **USB laitteen lataamiseen** ja valitse sitten seuraavassa valikossa tapa, jolla haluat siirtää tiedostot. Oletusarvoisesti **Lataa tämä laite** on valittuna.

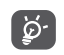

Ennen kuin käytät MTP:tä, varmista, että ajuri (Windows Media Player 11 tai uudempi) on asennettu.

# <span id="page-38-0"></span>**6.4 Puhelimesi mobiilin tiedonsiirtoyhteyden jakaminen**

Voit jakaa puhelimen mobiilidatayhteyden yhden tietokoneen kanssa USB-kaapelin kautta (jaettu yhteys USB:n kautta) tai enintään neljän laitteen kanssa Bluetooth-yhteyden (jaettu yhteys Bluetoothin kautta) tai Wi-Fin (mobiilitukiasema) kautta.

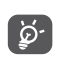

Verkko-operaattorisi voi veloittaa lisämaksuja näiden toimintojen käyttämisestä. Myös verkkovierailualueilla voidaan veloittaa lisämaksuja.

**Voit jakaa puhelimesi datayhteyden USB- tai Bluetoothyhteyden kautta** tai **mobiilitukiasemana**

Ota nämä toiminnot käyttöön valitsemalla **Asetukset > Verkko ja yhteys > Yhteyspiste ja jaettu yhteys**.

**Mobiilitukiaseman nimeäminen uudelleen tai suojaaminen**

Kun Wi-FI-yhteyspiste on aktivoitu, voit nimetä puhelimesi Wi-Fi-verkon (SSID) uudelleen ja suojata sen Wi-Fi-verkon.

• Valitse **Asetukset > Verkko ja yhteys > Yhteyspiste ja jaettu yhteys > Mobiiliyhteyspiste.**

- • Kosketa kohtaa **Määritä mobiiliyhteyspiste**  nimetäksesi verkon SSID uudelleen tai määrittääksesi verkkosi suojauksen.
- • Kosketa kohtaa **TALLENNA**.

# **6.5 Yhteyden muodostus virtuaalisiin yksityisverkkoihin**

Virtuaaliset yksityisverkot (VPN:t) mahdollistavat resurssien liittämisen varmistettuun paikallisverkkoon kyseisen verkon ulkopuolelta. VPN:t ovat yleensä otettuja käyttöön yhtiöiden, koulujen ja muiden instituutioiden toimesta, niin että näiden omistajat voivat vierailla paikallisverkon resursseissa, kun eivät ole kyseisen verkon sisäpuolella, tai kun yhteys on muodostettu langattomaan verkkoon.

#### **Lisätäksesi VPN:n**

- • Kosketa kohtaa **Asetukset > Verkko ja yhteys > VPN** ja kosketa sitten kohtaa $+$ .
- • Noudata avautuvalla näytöllä y ohjeita määritelläksesi kunkin osan VPN-asetuksista.
- • Kosketa kohtaa **TALLENNA**.

VPN lisätään luetteloon VPN-asetusten näytöllä.

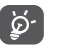

Ennen VPN:n lisäämistä, sinun on asetettava puhelimeen näyttölukitus.

### <span id="page-39-0"></span>**Muodostaaksesi/purkaaksesi VPN-yhteyden**

Yhdistääksesi VPN:n:

- • Kosketa kohtaa **Asetukset > Verkko ja yhteys > VPN**.
- • Lisäämäsi VPN:t ovat luettelossa. Kosketa VPN:ää, johon haluat muodostaa yhteyden.
- • Syötä avautuvassa valikossa pyydetyt tiedot ja kosketa kohtaa **YHDISTÄ**.

Katkaistaksesi yhteys VPN:ään:

• Kosketa VPN:ää, jonka yhteyden haluat katkaista. Valitse avautuvassa valikossa **IRROTA**.

#### **Muokataksesi/poistaaksesi VPN:n**

Muokataksesi VPN:ää:

- • Kosketa kohtaa **Asetukset > Verkko ja yhteys > VPN**.
- • Lisäämäsi VPN:t ovat luettelossa. Kosketa kuvaketta sen VPN:n vieressä, jota haluat muokata.
- • Valitse muokkaamisen jälkeen **TALLENNA**.

Poistaaksesi VPN:n

• Kosketa kuvaketta valitun VPN:n vieressä ja sitten **UNOHDA** poistaaksesi sen.

# **7 Multimediasovellukset.........**

# **7.1 Kamera..............................................**

Matkapuhelimessasi on kamera valokuvien ja videoiden ottamista varten.

Varmista ennen kameran käyttämistä, että poistit linssin suojakannen välttääksesi sen vaikutusta kuvasi laatuun. Ottaaksesi kuvan tai videon, kosketa Aloitusnäytöltä ja kosketa sitten **Kamera**.

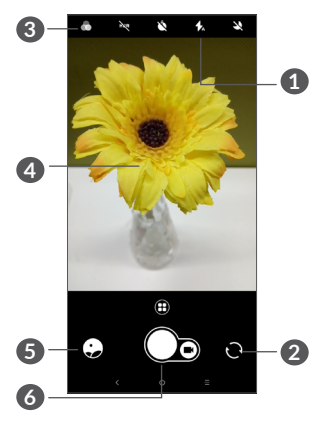

# **1 Salamatila**

Kosketa ottaaksesi käyttöön / poistaaksesi käytöstä kameran salaman.

**2** Vaihda etu-/takakameran välillä

### **3 Suodatinpainike**

Kosketa esikatsellaksesi etsintä suodatinta käyttäen. Kosketa mitä tahansa suodatinta käyttääksesi sitä, ja palaa edelliselle näytölle.

- **4** Kutista/laajenna kahdella sormella yhteen/erikseen suurentaaksesi/pienentääksesi kuva-aluetta
- **5** Tarkastele ottamiasi valokuvia tai videoita
- **6** Ota valokuva

#### **Valokuvan ottaminen**

Näyttö toimii näkymän hakijana. Sijoita ensin kohde tai maisema etsimeen, kosketa tarvittaessa näyttöä tarkentaaksesi, ja kosketa  $\bigcap$  ottaaksesi kuva. Valokuva tallennetaan automaattisesti. Voit myös painaa pitkään  $\bigcap$  ottaaksesi kuvasarjan.

#### **Videon kuvaaminen**

Kosketa kuvakkeen on oikeaa puolta vaihtaaksesi kameratilan videotilaksi ja sitten kuvakkeen  $\bigcirc$  vasenta puolta aloittaaksesi videon tallentamisen. Voit myös koskettaa kuvakkeen  $\circ$  vasenta puolta ottaaksesi valokuvan videon tallentamisen aikana.

Kosketa kohtaa (\* keskeyttääksesi videon tallentamisen ja sitten is jatkaaksesi. Kosketa pysäyttääksesi tallennuksen. Video tallennetaan automaattisesti.

**Lisätoimintoja, kun katselet ottamaasi valokuvaa/ videota**

- • Liu'uta vasemmalle tai oikealle katsellaksesi kuvia tai videoita, jotka olet ottanut.
- Kosketa kohtaa  $\leq$  ja sitten esim. Gmailia/ Bluetoothia/multimediaviestiä jakaaksesi valokuvan tai videon.
- Kosketa kohtaa < palataksesi kameraan.

# <span id="page-41-0"></span>**7.1.1 Tilat ja asetukset**

Kosketa kohtaa (+) vaihtaaksesi tilojen välillä.

• *Autom.* 

Kameran oletustila on Autom.

• *Panoraama*

Kosketa ottaaksesi TalkBack-sovellus käyttöön/ pois käytöstä. Koske suljin-painiketta aloittaaksesi panoraamakuvan ottamisen ja siirrä puhelinta tasaisesti näytöllä olevaa linjaa seuraten. Kun kaikki kohdat ovat täynnä, valokuva tallennetaan automaattisesti. Jos kohdat eivät ole täynnä, kosketa suljinpainiketta uudelleen tallentaaksesi kuva.

• *Aikaviive*

Ota monta kuvaa ja muunna ne nopeutetuksi aikaviivevideoksi.

- • *Sosiaalinen*
- • *Valon seuranta*

# **Asetukset**

• *Videon kuvanvakautus (EIS)*

Kytke päälle **ottaaksesi käyttöön sähköisen** kuvanvakautuksen (EIS). Se auttaa vähentämään sumeutta, joka liittyy kameran liikkeeseen valotuksen aikana.

• *Ruudukko*

Kytke päälle **ottaaksesi ruudukon käyttöön.** Jakaa näytön tasaisiin osiin ja auttaa sinua ottamaan parempia kuvia helpottamalla elementtien, kuten horisontin tai rakennusten, asettamista ruudukon suoriin viivoihin.

• *Tallenna sijaintitieto*

Ota käyttöön merkitäksesi kuviin ja videoihin sijaintisi. Tämä vaihtoehto on saatavilla, kun GPSsijaintipalvelu on käytössä.

# **7.2 Galleria..............................................**

Galleria toimii mediasoittimena valokuvien katselua ja videoiden toistoa varten. Lisäksi valittavanasi on joukko kuvien ja videoiden käsittelyn lisätoimintoja.

Voit tarkastella ottamiasi kuvia koskemalla kohtaa aloitusruudussa ja sitten **Galleria**.

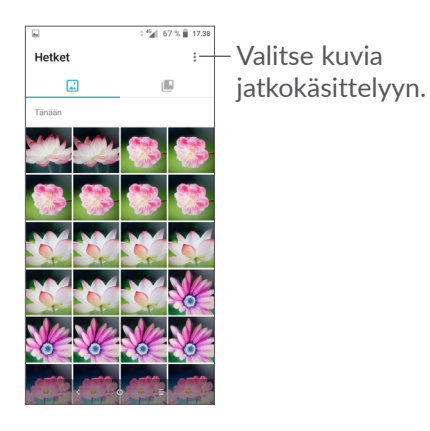

**Tarkastellaksesi kuvia/toistaaksesi videoita** Kuvat ja videot ovat näkyvillä albumeissa **Galleriassa**.

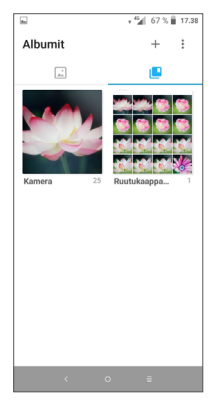

## **Kuvien kanssa työskentely**

Voit työskennellä kuvien kanssa kiertämällä tai rajaamalla niitä, jakamalla niitä ystävien kanssa, asettamalla niitä yhteystietojen kuviksi tai taustakuviksi, jne.

Etsi valokuva, jota haluat tarkastella, ja kosketa sitä, jolloin se aukeaa koko näytön tilaan. Kosketa  $\ll$ kuvaketta jakaaksesi kuvan, tai -kuvaketta muokataksesi sitä. Kosketa kohtaa määrittääksesi kuvan suosikiksesi. Kosketa kohtaa poistaaksesi tämän kuvan ja valitse **Määritä…** määrittääksesi kuvan yhteyshenkilön kuvaksi tai taustakuvaksi.

Kosketa kohtaa koko näytön tilassa muokataksesi kuvaa **muokkaajassa (oletus)** tai muissa muokkausohjelmissa.

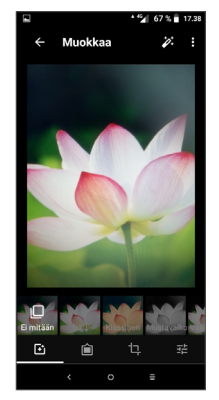

- <span id="page-43-0"></span> Määritä efektejä, kuten **Punch, Vintage, M/V, Bleach** jne.
- Lisää reuna.
- **Leikkaa, suorista, käännä, muuta peilikuvaksi** tai **piirrä** kuvaan.
- 三 Säädä kuvan värejä.

### **Erätoimenpide**

Galleriassa on monivalintatoiminto, jolla voit työskennellä kuvien/videoiden kanssa useiden kohteiden erissä.

Kosketa **Hetket**-näytössä kohtaa ja sitten **Valitse kohteet** aktivoidaksesi erätoimintotilan (voit myös painaa pitkään yhtä albumia/kuvaa) ja kosketa sitten videoita/kuvia, joiden parissa haluat työskennellä. Kosketa poistaaksesi valitut tiedostot. Kosketa jakaaksesi valitut tiedostot.

# **8 Muut......................................**

#### **8.1 Tukikeskus........................................**  $\mathbf C$

**Tukikeskus** antaa sinulle lisätietoja koskien tärkeitä usein esitettyjä kysymyksiä (FAQ), käyttöohjeita, vikatiloja, jne. Voit myös toimittaa palautekommenttisi meille sen välityksellä.

# **8.2 Muut sovellukset (1)**

Tämän osan aiemmat sovellukset on esiasennettu puhelimeesi. Lukeaksesi lyhyen esittelyn esiasennetuista kolmansien osapuolien sovelluksista, katso puhelimen mukana toimitettu lehtinen. Voit ladata ja asentaa muita 3. osapuolten sovelluksia Google Play Storesovelluksen avulla.

 $(1)$  Sovelluksen saatavuus riippuu maasta ja operaattorista.

# <span id="page-44-0"></span>**9 Google-sovellukset............**

Google-sovellukset ovat esiasennettuja puhelimellesi parantamaan työn tehokkuutta ja tukemaan elämästä nauttimista.

Tämä käyttöopas esittelee sovellukset yksi kerrallaan. Saadaksesi tietoosi yksityiskohtaiset ominaisuudet ja sovellettavat käyttöoppaat, ks. liitännäisiä verkkosivuja tai sovelluksissa esillä olevia esittelytietoja.

Sinulle suositellaan rekisteröintiä Google-tilille voidaksesi hyödyntää kaikkia toimintoja.

# **9.1 Chrome**

Web-selain, jolla voit surffata internetissä.

Kirjanmerkkisi, selaushistoria, ja asetukset kaikkien laitteiden läpi selain asennettuna voivat tulla synkronoiduiksi Google-tilisi välityksellä.

# **9.2 Gmail**

Googlen verkkopohjaisena sähköpostipalveluna Gmail on määritetty, kun määrität puhelimesi ensimmäisen kerran. Tämän sovelluksen avulla voit lähettää ja vastaanottaa sähköposteja, hallinnoida niitä merkintöjen avulla, arkistoida niitä jne. Sähköpostit voidaan synkronoida automattisesti Gmail-tilisi kanssa.

# **9.3 Maps Go**

Google Maps tarjoaa satelliittikuvia, katukarttoja, 360° -panoraamanäkymiä kaduista, ajantasaista tietoa liikenteen olosuhteista, ja reittien suunnittelua jalan, autoa käyttäen, tai julkisella liikenteellä kulkemista varten. Tällä sovelluksella voit selvittää oman sijaintisi, etsiä paikkaa ja vastaanottaa ehdotettuja reittisuunnitelmia matkojasi varten.

# **9.4 YouTube**

YouTube on verkossa sijaitseva videonjaon sovellus, jossa käyttäjät voivat ladata, tarkastella, ja jakaa videoita. Saatavana oleva sisältö sisältää videoleikkeitä, TV-leikkeitä, musiikkivideota, ja muita sisältöjä, kuten videoblogeja, lyhyitä alkuperäisiä videoita, ja koulutusvideoita. Se tukee suoratoistoa, jolla voit aloittaa videoiden katselun välittömästi, kun ne alkavat latautua internetistä.

# <span id="page-45-0"></span>**9.5 Play Store -sivusto**

Toimii virallisena Android-käyttöjärjestelmän sovelluskauppana, mahdollistaen käyttäjien selaavan ja lataavan sovelluksia ja pelejä. Sovellukset ovat joko ilmaisia tai maksullisia.

Etsi tarvitsemasi sovellus Play Store -sivustolta, lataa se, ja noudata sitten asennusohjeita asentaaksesi sovelluksen. Voit myös poistaa asennuksen, päivittää sovelluksen, ja hallita latauksiasi.

# **9.6 Toista musiikki**

Musiikin suoratoistopalvelu ja verkossa sijaitseva musiikkikomero, joka toimii Googlen toimesta.

Voit ladata ja kuunnella suurta määrää kappaleita ilmaiseksi. Sen lisäksi, että se tarjoaa musiikkia suoratoistona internetiin yhdistetyille laitteille, Google Play Musiikki -sovellus mahdollistaa musiikin tallennuksen ja kuuntelun myös verkon ulkopuolella. Play Musicista ostetut kappaleet lisätään automaattisesti käyttäjätilille.

# **10 Asetukset........................**

Siirtyäksesi Asetuksiin, kosketa Aloitusruudulta ja valitse sitten **Asetukset**.

# **10.1 Verkko ja yhteys**

## **10.1.1 Wi-Fi**

Wi-Fi-yhteyden avulla voit käyttää Internetiä käyttämättä SIM-korttiasi, jos olet langattoman verkon lähellä. Ainoa tarvittava asia on siirtyä **Wi-Fi**-näytölle ja määritellä tukiasemayhteyden muodostamiseksi yhdistääksesi puhelimesi langattomaan verkkoon.

Yksityiskohtaiset ohjeet Wi-Fin käyttämiseksi, ks. **["6.1.2](#page-35-1) [Wi-Fi"](#page-35-1)**.

## **10.1.2 Bluetooth**

Bluetooth sallii puhelimesi välittävän tietoja (videoita, kuvia, musiikkia, jne.) pienellä etäisyydellä toisen Bluetooth-tuetun laitteen (puhelin, tietokone, tulostin, kuulokkeet, ajoneuvopakkaus, jne.) kanssa.

Saadaksesi lisätietoja Bluetoothista, katso **["6.2](#page-36-1) [Bluetooth-laitteeseen yhdistäminen"](#page-36-1)**.

### <span id="page-46-0"></span>**10.1.3 Mobiiliverkko**

Tässä valikossa voit määrittää **verkkovierailun, ensisijaisen verkkotyypin, tukiasemien nimet** ja **verkkooperaattorit**.

# **10.1.4 Yhteyspiste ja jaettu yhteys**

Tämän toiminnon avulla voit jakaa puhelimesi mobiilidatayhteyden USB-yhteyden kautta tai Wi-Fimobiilitukiasemana (katso kohta **6.4 Puhelimesi mobiilin tiedonsiirtoyhteyden jakaminen**).

## **10.1.5 SIM-kortit**

Kosketa valitaksesi SIM 1 tai SIM 2 (1) verkkoon yhdistämistä, puheluiden soittamista ja tekstiviestien lähetystä varten.

## **10.1.6 VPN**

Jos haluat lisätietoa VPN:stä, katso kohta **6.5 Yhteyden muodostus virtuaalisiin yksityisverkkoihin**.

## **10.1.7 Lentokonetila**

Ota käyttöön **lentotila p**oistaaksesi kerralla käytöstä kaikki langattomat yhteydet, kuten Wi-Fi, Bluetooth ja paljon muuta.

# **10.1.8 Tietojen käyttö**

#### **Datansäästäjä**

Jos otat datansäästäjän käyttöön, voit vähentää datan käyttöä estämällä tiettyjä sovelluksia lähettämästä tai vastaanottamasta dataa taustakäytössä.

#### **Mobiilitiedonsiirto**

Jos sinun ei tarvitse lähettää tietoja matkapuhelinverkoissa, kytke **Mobiilidata** pois päältä välttääksesi merkittäviä kustannuksia tietojen käytöstä paikallisen palveluntarjoajan matkapuhelinverkoissa, erityisesti, jos sinulla ei ole mobiilitiedonsiirron sopimusta.

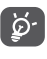

Tietojen käyttöä mitataan puhelimesi ja palveluntarjoajasi toimesta ja ne saattavat tuottaa eriäviä tuloksia.

# **10.2 Näyttö**

Tässä valikossa, voit säätää näyttösi kirkkautta, taustakuvaa, puhelimen lepotilan aikaa, kirjasimen kokoa, jne.

Voit kääntää näytön sisällön, kun laitetta käännetään, koskettamalla kohtaa **Käännä näyttö automaattisesti**.

(1) Vain 5033D.

# <span id="page-47-0"></span>**10.3 Suojaus ja sijainti**

Määritä koskettamalla kohtaa **LAITTEEN SUOJAUS**, kuten **näytön lukitus, lukitusnäytön asetukset ja Smart Lock -lukko, salaa puhelin, SIM-kortin lukitus** sekä **YKSITYISYYS, LAITTEEN JÄRJESTELMÄNVALVONTA, KIRJAUTUMISTUNNUSTEN SÄILYTTÄMINEN jne.**

# **10.4 Akku**

Kosketa mitä tahansa akun hallintanäytön luokkaa nähdäksesi sen tehonkulutus.

# **10.5 Smart Manager**

**Smart Managerin** käyttöönotto automattisesti käynnistyvien sovellusten rajoittamiseksi voi saada järjestelmän toimimaan nopeammin ja pidentää akunkestoa.

# **10.6 Lisätoiminnot**

Aseta **DuraSpeed**- ja **Func-pikakuvakkeet** koskettamalla.

# **10.7 Tallennustila**

Käytä näitä asetuksia seurataksesi puhelimesi ja microSD-korttisi kokonaistilaa ja käytettävissä olevaa tilaa.

# **10.8 Sovellukset ja ilmoitukset**

Kosketa katsellaksesi tietoja puhelimeesi asennetuista sovelluksista, hallitaksesi niiden datan käyttöä tai pakottaaksesi ne pysähtymään.

**Ilmoitukset**-valikosta voit määrittää estetäänkö tämän sovelluksen ilmoitukset, piilotetaanko arkaluontoinen sisältö, jne.

Sovelluksen **Sovelluksen käyttöoikeudet** -valikossa voit antaa käyttöoikeuksia sovelluksille, kuten sallia sen käyttää **Kameraa, Yhteystietoja, Sijainta**, jne.

# **10.9 Ääni**

Kosketa säätääksesi puheluiden ja ilmoitusten soittoääniä, musiikkia ja muita ääniasetuksia.

# **10.10 Käyttäjät ja tilit**

Kosketa lisätäksesi, poistaaksesi ja hallitaksesi sähköpostiasi ja muita tuettuja tilejä. Voit myös käyttää näitä asetuksia ohjataksesi miten ja lähettävätkö, vastaanottavatko, ja synkronoivatko kaikki sovellukset tiedot aikatauluissaan, ja voivatko sovellukset synkronoida käyttäjän tiedot automaattisesti.

Kosketa **Lisää tili** -kuvaketta lisätäksesi tilin valittua sovellusta varten.

# <span id="page-48-0"></span>**10.11 Google**

Kosketa määrittääksesi Google-tilisi ja palveluiden asetukset.

# **10.12 Esteettömyys**

Käytä esteettömyyden asetuksia määrittääksesi laitteeseen asennetut esteettömyyslaajennukset.

# **10.13 Järjestelmä**

# **10.13.1 Kieli ja syöttötapa**

Kosketa määrittääksesi laitteesi kielen ja määrittää näytöllä näkyvän näppäimistön, saneluasetukset, osoittimen nopeuden jne.

# **10.13.2 Päivämäärä ja aika**

Käytä Päivämäärä ja aika -asetuksia muokataksesi haluamaasi päivämäärän ja ajan näyttötapaa.

# **10.13.3 Varmuuskopiointi**

Kytke päälle varmuuskopioidaksesi puhelimesi asetukset ja muut sovellustiedot Googlen palvelimiin. Jos vaihdat puhelinta, varmuuskopioimasi asetukset ja tiedot palautetaan uuteen puhelimeen, kun kirjaudut Google-tilillesi. Jos merkitset tämän valinnan, laaja valikoima asetuksia ja tietoja varmuuskopioidaan. Niitä ovat esimerkiksi Wi-Fi-salasanat, kirjanmerkit, asennettujen sovellusten luettelo, näyttönäppäimistön avulla sanakirjaan lisätyt sanat ja useimmat Asetuksetsovelluksella määritetyt asetukset. Jos poistat tämän toiminnon käytöstä, asetusten varmuuskopiointi lopetetaan ja olemassa olevat varmuuskopiot poistetaan Googlen palvelimista.

# **10.13.4 Kehittäjän vaihtoehdot**

Ottaaksesi käyttöön tämän toiminnon, siirry kohtaan**Asetukset > Tiedot koskien puhelinta**, koske sitten **Versio numero** 7 kertaa. Nyt **Kehittäjän vaihtoehdot** ovat saatavana olevia. Kehittäjän vaihtoehtojen näyttö sisältää asetuksia, jotka ovat käytännöllisiä Android-sovellusten kehittämisessä.

## **10.13.5 Nollausasetukset**

Kosketa nollataksesi DRM-, Wi-Fi-, mobiili-, Bluetoothtai sovellusasetukset tai poista kaikki tiedot.

## <span id="page-49-0"></span>**10.13.6 Säädökset ja turvallisuus**

Kosketa katsellaksesi tuotetietoja.

## **10.13.7 Tietoja puhelimesta**

Se sisältää esimerkiksi seuraavat tiedot: päivitykset, tila, oikeudelliset tiedot, mallinumeron, Kernel-version ja Ohjelmistoversion numeron, käyttöoppaat jne.

# **11 Puhelimen täysi hyödyntäminen...................**

# **11.1 FOTA-versiopäivitys**

Käytä FOTA (Firmware Over The Air) -päivitystyökalua päivittääksesi puhelimesi ohjelmisto. Voit käyttää päivityksiä koskettamalla aloitusruudussa **in** ja valitsemalla sitten **Asetukset > Järjestelmä > Tietoja puhelimesta > Päivitykset**.

Jos haluat päivittää järjestelmän, kosketa kohtaa **TARKISTA PÄIVITYKSET NYT** ja kun se on valmis, puhelimesi on päivittänyt uusimpaan ohjelmistoversioon. Ota käyttöön datayhteys tai Wi-Fi ennen kuin haet päivityksiä. Automaattisen tarkistuksen aikavälin asetukset ovat käytettävissä myös, kun käynnistät puhelimen uudelleen. Jos olet valinnut automaattisen tarkastuksen, niin kun järjestelmä löytää uuden version, avautuu ikkuna, jossa voit valita haluatko ladata päivityksen vai ohittaa sen. Ilmoitus näkyy myös tilapalkissa.

Älä muuta oletustallennussijaintia FOTA-latauksen tai -päivityksen aikana, jotta vältyt virheiltä oikeiden päivityspakettien haussa.

# <span id="page-50-0"></span>**12 Lisävarusteet.......................**

#### **Vakiovarusteet**

1. Laturi

2. WH15

3. Pikaopas

4. Tuotteen turvallisuustiedote

5. LCD-tarra

6. Akku

- Lisätarvikkeet vaihtelevat maittain. ြင်္ဘ-
	- Käytä vain laitteesi mukana tulevia Alcatelakkuja, latureita ja lisätarvikkeita.

# **13 Takuu.....................................**

Puhelimen takuu kattaa viat, jotka ilmenevät normaalissa käytössä kahdentoista (12) kuukauden (1) takuuaikana alkaen alkuperäisen ostotositteen päivämäärästä.

Puhelimen mukana myytyjen akkujen (2) ja varusteiden takuu kattaa viat, jotka ilmenevät kuuden (6) ensimmäisen kuukauden (1) aikana alkaen alkuperäisen ostotositteen päivämäärästä.

Jos puhelimen vika estää sen normaalin käytön, asiakkaan on heti ilmoitettava myyjälle ja esitettävä puhelin yhdessä ostotodistuksen kanssa.

Jos vika vahvistetaan, puhelin tai sen osa harkinnan mukaan vaihdetaan tai korjataan. Korjatulle puhelimelle ja lisävarusteille myönnetään yhden (1) kuukauden takuu saman vian varalta. Korjaus tai vaihto voidaan toteuttaa käyttämällä korjattuja osia, jotka toimivat uudenveroisesti.

(1) Takuun voimassaoloaika voi vaihdella maittain.

 $(2)$  Puhelimen ladattavan akun kestoaika puheaikana, valmiusaikana ja kokonaiskäyttöaikana määräytyy käyttöolosuhteiden ja verkon kokoonpanon mukaan. Akkuja pidetään kuluvina osina, ja teknisten määritysten mukaan akun suorituskyvyn tulisi olla optimaalinen kuuden ensimmäisen ostoa seuraavan kuukauden aikana ja sen jälkeen noin 200 uudelleenlatauksen ajan.

Tämä takuu kattaa osien ja työn hinnan, mutta ei muita kustannuksia.

Tätä takuuta ei sovelleta puhelimeen ja/tai lisävarusteisiin, jos vian syy on (rajoituksetta) jokin seuraavista:

- Käyttö- tai asennusohjeiden noudattamatta jättäminen tai puhelimen maantieteellisellä käyttöalueella sovellettavien teknisten standardien tai turvallisuusstandardien noudattamatta jättäminen.
- Kytkeminen johonkin muuhun laitteeseen, jota TCL Communication Ltd. ei ole toimittanut tai jota se ei suosittele.
- Sellaisten henkilöiden tekemät muutokset tai korjaukset, joita TCL Mobile Ltd., sen tytäryhtiöt tai myyjä eivät ole valtuuttaneet.
- Sellaisten henkilöiden ohjelmistoon tai laitteistoon tekemät muutokset, säädöt tai muunnokset, joita TCL Mobile Ltd. ei ole valtuuttanut.
- Esimerkiksi ankarat sääolot, ukonilma, tulipalo, kosteus, nesteiden tai ruokien imeytyminen, kemialliset tuotteet, tiedostojen lataaminen, kaatuminen, suuri jännite, korroosio tai hapettuminen…

Puhelinta ei korjata, jos sen tarrat tai sarjanumerot (IMEI) on poistettu tai niitä on muutettu.

Tämän painetun rajoitetun takuun tai maan tai lainkäyttöalueen pakollisten takuiden lisäksi ei ole olemassa muita kirjallisia, suullisia tai epäsuoria nimenomaisia takuita.

Lain sallimassa määrin TCL Communication Ltd. tai mikään sen tytäryhtiöistä ei ole missään tapauksessa vastuussa mistään epäsuorista, satunnaisista tai välillisistä vahingoista, mukaan lukien rajoituksetta kaupalliset tai taloudelliset menetykset, tietojen menetykset tai imagon menetykset.

Jotkin valtiot eivät salli epäsuorien, satunnaisten tai välillisten vahinkojen vahingonkorvausvastuun poissulkemista tai rajoittamista tai oletetun takuun voimassaoloajan rajoittamista, joten edellä mainitut rajoitukset tai poissulkemiset eivät ehkä koske kaikkia asiakkaita.

# <span id="page-52-0"></span>**14 Vianmääritys .......................**

Ennen kuin otat yhteyttä huoltokeskukseen, käy läpi seuraavat laitteesi vianmääritysohjeet:

- • Parhaan toiminnan saamiseksi lataa akku täyteen.
- • Parantaaksesi puhelimesi suorituskykyä poista tarpeettomat tiedostot ja sovellukset puhelimestasi.
- • Päivitä puhelimesi ohjelmisto **Päivitys**-sovelluksella. Tai voit siirtyä kohtaan **Asetukset > Järjestelmä > Tietoja puhelimesta > Päivitykset** ja päivittää ohjelmiston.
- • Nollaa puhelimesi valitsemalla **Nollaa kaikki tiedot (palautus tehdasasetuksiin)**. Kosketa kohtaa **Asetukset > Järjestelmä > Nollausasetukset > Nollaa kaikki tiedot (palautus tehdasasetuksiin)**. Toinen tapa on pitää painettuna **Virta**-näppäintä ja **Äänenvoimakkuus ylös** -näppäintä samaan aikaan, kun puhelimesi käynnistyy. Kaikki puhelimesi tiedot menetetään peruuttamattomasti. Suosittelemme vahvasti puhelimesi varmuuskopioimista ennen palautusta.

ja tarkista seuraavat asiat:

#### **Puhelimeen ei voi kytkeä virtaa, tai se on lukkiutunut**

- • Jos puhelin ei käynnisty, varmista akun vähimmäisvaraus lataamalla sitä vähintään 20 minuuttia, ja yritä sitten käynnistystä uudelleen. Kytke se sitten päälle uudelleen.
- Jos puhelin jumiutuu käynnistyksen tai sammutuksen aikana niin, ettei pääsyä käyttöliittymään ole, palauta puhelin painamalla ja pitämällä **Virta**-näppäintä. Tämä poistaa kolmannen osapuolen tiedostojen aiheuttamat epänormaalit käyttöjärjestelmän käynnistysongelmat.
- • Jos kumpikaan tapa ei toimi, palauta puhelimen asetukset painamalla Virtapainiketta ja Äänenvoimakkuuspainiketta samaan aikaan, valitse kieli ja sitten **Pyyhi tiedot**/**Tehdasasetusten palautus**. Paina **Äänenvoimakkuus**-näppäintä valitaksesi ja paina **Virta**-näppäintä vahvistaaksesi kukin valinta.

#### **Puhelin ei ole reagoinut useaan minuuttiin**

- • Jos puhelimesi ei vastaa, sammuta se painamalla ja pitämällä **Virta**-näppäintä, kunnes se sammuu ja käynnistyy sitten uudelleen.
- • Jos puhelimessasi on irrotettava akku, poista akku ja aseta se takaisin paikoilleen, ja käynnistä sitten puhelin uudelleen.
- Jos se edelleenkään ei toimi, tee puhelimen palautus.

#### **Puhelimen virta katkeaa itsestään**

- • Varmista, että näyttö on lukittu, kun et käytä puhelinta. Varmista myös, ettei **Virta**-näppäintä paineta vahingossa näytön ollessa lukitsemattomana.
- • Tarkista akun varaus.
- Jos se edelleenkään ei toimi, tee puhelimen palautus tai päivitä ohjelmisto.

## **Puhelinta ei voi ladata oikein**

- • Varmista, että käytät puhelimesi mukana toimitettua **Alcatel**-laturia.
- • Varmista, että akku on asetettu oikein, ja puhdista akun kosketuspinnat, jos ne ovat likaisia. Akku on asetettava ennen laturin liittämistä.
- • Varmista, ettei akku ole täysin tyhjä. Jos akkua pidetään tyhjänä pitkään, akkulaturin ilmaisimen tulo näyttöön voi kestää noin 20 minuuttia.
- • Varmista, että lataat akun normaalissa lämpötilassa (0 °C–40 °C).
- • Jos olet ulkomailla, varmista, että tulojännite on yhteensopiva.

#### **Puhelin ei saa yhteyttä verkkoon, tai näytössä näkyy ilmoitus "Ei signaalia"**

- • Yritä verkkoon yhdistämistä siirtymällä toiseen paikkaan.
- Tarkista verkon kattavuus operaattoriltasi.
- Varmista SIM-kortin kelvollisuus operaattoriltasi.
- • Yritä luoda yhteys myöhemmin, jos verkko on ylikuormittunut.

### **Puhelin ei saa yhteyttä Internetiin**

- • Varmista, että SIM-kortin Internet-palvelu on käytettävissä.
- Tarkista puhelimen Internet-yhteysasetukset.
- • Varmista, että olet verkon kuuluvuusalueella.
- Yritä luoda yhteys myöhemmin toisesta paikasta.

## **Virheellinen SIM-kortti**

- • Varmista, että SIM-kortti on asetettu oikein päin.
- • Varmista, ettei SIM-kortin mikropiiri ole vahingoittunut.
- • Varmista, että SIM-kortin palvelu on käytettävissä.

## **Puhelimellani ei voi soittaa puheluja**

- • Varmista, että olet valinnut kelvollisen numeron ja koskettanut **Soita**-toimintoa.
- • Ulkomaanpuheluissa tarkista maan numero ja suuntanumero.
- • Varmista, että puhelin on yhdistetty verkkoon, ettei verkko ole ylikuormittunut, ja että verkko on saatavilla.
- • Tarkista tilauksesi tila operaattoriltasi (esimerkiksi puheaika, SIM-kortti voimassa).
- • Varmista, ettet ole estänyt lähteviä puheluita.
- • Varmista, ettei puhelin ole lentokonetilassa.

#### **Puhelimeni ei vastaanota saapuvia puheluja**

- • Varmista, että puhelimeen on kytketty virta, ja että se on yhdistetty verkkoon (varmista, ettei verkko ole ylikuormittunut ja että se on saatavilla).
- • Tarkista tilauksesi tila operaattoriltasi (esimerkiksi puheaika, SIM-kortti voimassa).
- • Varmista, ettet ole määrittänyt soitonsiirtoa saapuville puheluille.
- • Varmista, ettet ole estänyt tiettyjä puheluja.
- • Varmista, ettei puhelin ole lentokonetilassa.

## **Soittajan nimeä tai numeroa ei näy, kun puhelu saapuu**

- • Varmista operaattoriltasi, että tilauksesi sisältää kyseisen palvelun.
- • Soittaja on piilottanut nimensä tai numeronsa.

### **Yhteystietoja ei löydy**

- • Varmista, ettei SIM-kortti ole rikkoutunut.
- • Varmista, että SIM-kortti on asetettu oikein.
- Tuo kaikki SIM-korttiin tallennetut yhteystiedot puhelimeen.

#### **Puhelujen äänenlaatu on heikko**

• Säädä äänenvoimakkuutta puhelun aikana painamalla **Äänenvoimakkuusnäppäintä**.

- • Tarkista verkon voimakkuus. Siirry paikkaan, jossa kenttä on voimakkaampi.
- • Varmista, että puhelimesi vastaanotin, liitin ja kaiutin ovat puhtaat.

#### **Käyttöoppaassa kuvattuja toimintoja ei voi käyttää**

- • Varmista operaattoriltasi, että tilauksesi sisältää kyseisen palvelun.
- • Varmista, että toiminto ei vaadi **Alcatel**-lisävarustetta.

#### **Kun valitsen numeron yhteystiedoista, numeroon ei voida soittaa**

- • Varmista, että numero on tallennettu oikein tiedostoon.
- • Varmista ulkomaille soittaessasi, että olet valinnut maatunnuksen.

#### **En voi lisätä yhteystietoa**

• Varmista, että SIM-kortin yhteystiedot eivät ole täynnä; poista joitakin tiedostoja tai tallenna tiedostot puhelimeen.

**Minulle soittavat henkilöt eivät voi jättää viestiä vastaajaani**

• Varmista palvelun saatavuus verkko-operaattoriltasi.

#### **En pääse vastaajaani**

- • Varmista, että operaattorin vastaajanumero on annettu oikein "Vastaajanumero"-asetuksella.
- Jos verkko on varattu, vritä uudelleen myöhemmin.

## **En voi lähettää enkä vastaanottaa multimediaviestejä**

- • Varmista, ettei sisäinen tallennustila ole täynnä.
- • Varmista palvelun saatavuus verkko-operaattoriltasi ja tarkista multimediaviestiasetukset.
- • Varmista palvelinkeskuksen numero tai multimediaviestiprofiilisi operaattoriltasi.
- • Palvelinkeskus voi olla varattu. Yritä uudelleen myöhemmin.

## **SIM-kortti on lukittu PIN-koodilla**

• Pyydä verkko-operaattoriltasi PUK (Personal Unblocking Key) -koodi.

#### **Puhelinta ei voi yhdistää tietokoneeseen**

- • Tarkista, että USB-portti ei ole rikki. Jos se ei toimi, kokeile toista tietokoneesi USB-porttia.
- • Varmista, että USB-ajurit on asennettu oikein.
- • Jos käytät Windows-tietokonetta, niin varmista, että se tukee MTP-tilaa. Jos käytät Mac-tietokonetta, niin varmista, että asennat Android File Transferohjelmiston osoitteesta www.android.com/ filetransfer/.

#### **En voi ladata uusia tiedostoja**

- • Varmista, että puhelimen sisäinen tallennustila riittää lataamista varten.
- • Valitse microSD-kortti ladattujen tiedostojen tallennuspaikaksi.

• Tarkista tilaustilanteesi operaattoriltasi.

**Muut laitteet eivät löydä puhelinta Bluetoothyhteydellä**

- • Varmista, että Bluetooth on käytössä ja puhelin näkyy muille käyttäjille.
- • Varmista, että kaksi puhelinta ovat Bluetoothtoiminta-alueen sisäpuolella.

#### **Akku tyhjenee liian nopeasti**

- • Varmista, että lataat akun täyteen (vähintään 150 minuuttia).
- Kun akku on vain osittain ladattu, akun varauksen näyttö ei ehkä ole tarkka. Näyttö on tarkka vasta vähintään 20 minuutin kuluttua laturin irrottamisesta.
- • Säädä näytön kirkkaus haluamaksesi.
- • Määritä uusien sähköpostiviestien automaattisen tarkistuksen aikaväli mahdollisimman pitkäksi.
- • Päivitä uutis- ja säätiedot manuaalisesti tai pidennä niiden automaattisen päivityksen aikaväliä.
- • Lopeta taustalla suoritettavat sovellukset, jos niitä ei ole käytetty pitkään aikaan.
- • Poista Bluetooth, Wi-Fi ja GPS käytöstä, kun et tarvitse niitä.

<span id="page-56-0"></span>**Puhelin lämpenee pitkien puhelujen, pelien pelaamisen, Internet-selailun ja muiden monimutkaisten sovellusten käytön aikana.**

• Tämä lämpeneminen on normaali seuraus siitä, että suoritin käsittelee suuria tietomääriä. Yllä mainittujen toimintojen päätyttyä puhelimen lämpötila palaa normaaliksi.

**Tehdasasetusten palautuksen jälkeen en voi käyttää puhelintani antamatta Google-tilini tunnistustietoja**

- Kun palautus on suoritettu, sinun on annettava sen Google-tilin tunnistustiedot, jota alun perin käytettiin puhelimessa.
- Jos et muista Google-tunnistustietojasi, tee Googletilin palautustoiminto.
- • Jos et vieläkään pysty käyttämään puhelintasi, ota yhteyttä valtuutettuun huoltoon, mutta muista, että takuu ei kata tätä korjausta.

**Unohdin joitakin puhelimen salasanoja / koodeja / avaimia.**

- Tee tehdasasetusten palautus.
- • Jos et vieläkään pysty käyttämään puhelintasi, ota yhteyttä valtuutettuun huoltoon, mutta muista, että takuu ei kata tätä korjausta.

# **15 Tekniset tiedot....................**

**Suoritin:** MT6739 **Alusta:** Android Go **Muisti:** 8GB ROM + 1GB RAM **Mitat (P x L x S):** 137,6 x 65,7 x 9,8mm **Paino:** 134g **Näyttö:** 5,0-tuumainen kosketusnäyttö, jossa FWVGA+ 18:9 (480\*960) **Verkko:** GSM: 850/900/1800/1900 UMTS: B1/2/5/8 (2100/1900/850/900)

# LTE: 1/3/7/8/20 (2100/1800/2600/900/800)

(Kaistantaajuus ja tietojen nopeus ovat operaattorista riippumattomia.)

**GPS:**

GPS

## **Yhdistettävyys:**

- Bluetooth BT4.2
- Wi-Fi 802.11b/g/n  $(2,4 \text{ GHz})$
- 3.5 mm audioliitin
- micro-USB

**Kamera:**

- Jopa 8 megapikselin SW-takakamera
- Jopa 5 megapikselin SW-etukamera

### **Tuetut äänimuodot:**

WAV, MP3, AAC, AMR, MIDI, Vorbis, APE, AAC+, FLAC.

#### **Akku (1):**

Kapasiteetti: 2000 mAh

#### **Laajennustila:**

microSD™ -muistikortti (microSD-kortin saatavuus riippuu markkinoista)

#### **Erityispiirteet:**

- • GPS
- • G-anturi

**Huomaa:** Tekniset tiedot voivat muuttua ilman erillistä ilmoitusta.

(1) Alkuperäiselle akulle on suoritettu tarkat turvallisuustarkastukset, jotta voidaan täyttää laatustandardit, ei-alkuperäisten akkujen käyttö voi olla vaarallista.

#### Suomi - CJA2B0101ANA